# **Vývoj komunikačního bota pro Programming Support Centre**

David Rábel

Bakalářská práce 2021

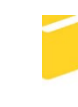

Univerzita Tomáše Bati ve Zlíně Fakulta aplikované informatiky

Univerzita Tomáše Bati ve Zlíně Fakulta aplikované informatiky Ústav informatiky a umělé inteligence

Akademický rok: 2020/2021

# ZADÁNÍ BAKALÁŘSKÉ PRÁCE

(projektu, uměleckého díla, uměleckého výkonu)

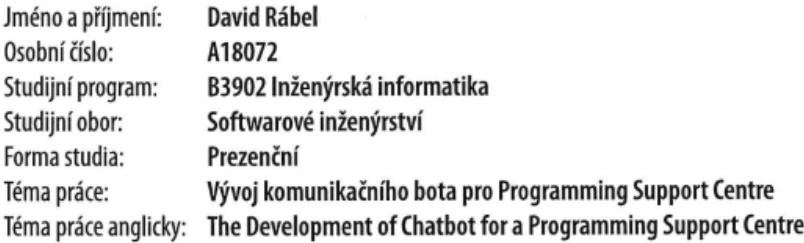

# Zásady pro vypracování

- 1. Vypracujte literární rešerši na téma vývoje komunikačního "bota", včetně popisu technologií, které plánujete pro tento účel využít.
- 2. Navrhněte a vytvořte komunikačního bota tak, aby dokázal automaticky komunikovat s uživatelem prostřednictvím grafického uživatelského rozhraní.
- 3. Implementujte možnost rezervace termínu konzultací na vybraný předmět ke konkrétnímu tutorovi.
- 4. Navrhněte a vytvořte databázi obsahující informace o předmětech, tutorech, termínech, rezervacích a uživatelích, kteří si zarezervovali termín.
- 5. Propojte komunikačního bota s vytvořenou databází a vhodně využívejte data při komunikaci s uživatelem.
- 6. Popište implementaci bodů zadání a zdokumentujte zdrojové kódy komunikačního bota.

Forma zpracování bakalářské práce: Tištěná/elektronická

Seznam doporučené literatury:

- 1. MULDOWNEY, Oisin. Chatbots: An Introduction And Easy Guide To Making Your Own. Dublin, Ireland: Curses & Magic, 2017. ISBN 978-1-9998348-0-7.
- 2. SAFKO, Lon. The Artificial Intelligence Chatbot: Unexpected Positive Consequences. United States of America: Safko, 2019. ISBN 978-1070979656.
- 3. KOTHARI, Amit, Rania ZYANE a Joshua HOOVER. Chatbots for eCommerce: Learn how to build a virtual shopping assistant. Santa Rosa: Bleeding Edge Press, 2017. ISBN 97819399902481.
- 4. Messenger Platform. Facebook for Developers [online]. Facebook, @ 2020 [cit. 2020-11-17]. Dostupné z: https://developers.facebook.com/docs/messenger-platform
- 5. CHUA, David. GitHub: Pymessener. GitHub [online]. GitHub, @ 2020 [cit. 2020-11-17]. Dostupné z: https://github.com/davidchua/pymessenger
- 6. Data to Fish. Data to Fish: How to Connect Python to SQL Server using pyodbc [online]. Data to Fish, @ 2020 [cit. 2020-11-17]. Dostupné z: https://datatofish.com/how-to-connect-python-to-sql-server-using-pyodbc/

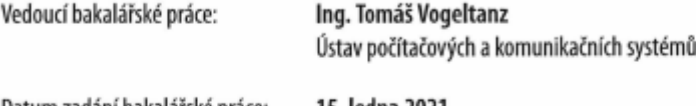

Datum zadání bakalářské práce: 15. ledna 2021 Termín odevzdání bakalářské práce: 17. května 2021

doc. Mgr. Milan Adámek, Ph.D. v.r. děkan

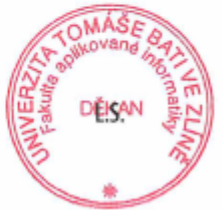

prof. Mgr. Roman Jašek, Ph.D. v.r. ředitel ústavu

Ve Zlíně dne 15. ledna 2021

# **Prohlašuji, že**

- beru na vědomí, že odevzdáním bakalářské práce souhlasím se zveřejněním své práce podle zákona č. 111/1998 Sb. o vysokých školách a o změně a doplnění dalších zákonů (zákon o vysokých školách), ve znění pozdějších právních předpisů, bez ohledu na výsledek obhajoby;
- beru na vědomí, že bakalářská práce bude uložena v elektronické podobě v univerzitním informačním systému dostupná k prezenčnímu nahlédnutí, že jeden výtisk bakalářské práce bude uložen v příruční knihovně Fakulty aplikované informatiky Univerzity Tomáše Bati ve Zlíně;
- byl/a jsem seznámen/a s tím, že na moji bakalářskou práci se plně vztahuje zákon č. 121/2000 Sb. o právu autorském, o právech souvisejících s právem autorským a o změně některých zákonů (autorský zákon) ve znění pozdějších právních předpisů, zejm. § 35 odst. 3;
- beru na vědomí, že podle § 60 odst. 1 autorského zákona má UTB ve Zlíně právo na uzavření licenční smlouvy o užití školního díla v rozsahu § 12 odst. 4 autorského zákona;
- beru na vědomí, že podle § 60 odst. 2 a 3 autorského zákona mohu užít své dílo bakalářskou práci nebo poskytnout licenci k jejímu využití jen připouští-li tak licenční smlouva uzavřená mezi mnou a Univerzitou Tomáše Bati ve Zlíně s tím, že vyrovnání případného přiměřeného příspěvku na úhradu nákladů, které byly Univerzitou Tomáše Bati ve Zlíně na vytvoření díla vynaloženy (až do jejich skutečné výše) bude rovněž předmětem této licenční smlouvy;
- beru na vědomí, že pokud bylo k vypracování bakalářské práce využito softwaru poskytnutého Univerzitou Tomáše Bati ve Zlíně nebo jinými subjekty pouze ke studijním a výzkumným účelům (tedy pouze k nekomerčnímu využití), nelze výsledky bakalářské práce využít ke komerčním účelům;
- beru na vědomí, že pokud je výstupem bakalářské práce jakýkoliv softwarový produkt, považují se za součást práce rovněž i zdrojové kódy, popř. soubory, ze kterých se projekt skládá. Neodevzdání této součásti může být důvodem k neobhájení práce.

# **Prohlašuji,**

- že jsem na bakalářské práci pracoval samostatně a použitou literaturu jsem citoval. V případě publikace výsledků budu uveden jako spoluautor.
- že odevzdaná verze bakalářské práce a verze elektronická nahraná do IS/STAG jsou totožné.

Ve Zlíně, dne v. r. David Rábel podpis studenta

# **ABSTRAKT**

Tato bakalářská práce se zabývá návrhem a vytvořením chatbota pro Programming Support Centre. V teoretické části je popsána historie a vývoj chatbotů. Také jsou v práci ukázány jednotlivá řešení chatbotů na klíč a následně jsou teoreticky popsány použité technologie vytvořeného chatbota. V praktické části je uveden návrh chatbota a jeho funkcí a také jeho kompletní implementace. Dále se zde nachází návrh a realizace databáze a popis vytváření vlastního chatbota na platformě Facebook Messenger. V poslední části je uvedena ukázka nasazení chatbota na server s Linuxovou distribucí.

Klíčová slova: Chatbot, Databáze, Facebook, Server, Linux, Programming Support Centre, Messenger

# **ABSTRACT**

This bachelor thesis deals with the design and creation of a chatbot for the Programming Support Center. The theoretical part describes the history and development of chatbots. The individual solutions of turnkey chatbots are also shown and then the used technologies of the created chatbot are described. The practical part presents the design of the chatbot and its functions, as well as its complete implementation. Furthermore, the design and implementation of a database are pointed out and a description of creating your own chatbot on the Facebook Messenger platform is explained. The last part shows an example of deploying a chatbot on a server with a Linux distribution.

Keywords: Chatbot, Database, Facebook, Server, Linux, Programming Support Centre, Messenger

Rád bych poděkoval svému vedoucímu práce panu Ing. Tomáši Vogeltanzovi za jeho vedení, dobré rady, čas a velkou trpělivost, bez kterého by tato práce neměla šanci vzniknout.

Dále bych chtěl poděkovat Adamovi Mirremu za pomoc a trpělivost s nastavováním Linuxového serveru.

Díky také patří organizaci Programming Support Centre, která mi poskytla možnost vytvořit tuto bakalářskou práci. Rád bych poděkoval své rodině a kamarádům za velkou podporu a trpělivost nejen při tvorbě této práce, ale i po celou dobu studia.

Prohlašuji, že odevzdaná verze bakalářské práce a verze elektronická nahraná do IS/STAG jsou totožné.

# **OBSAH**

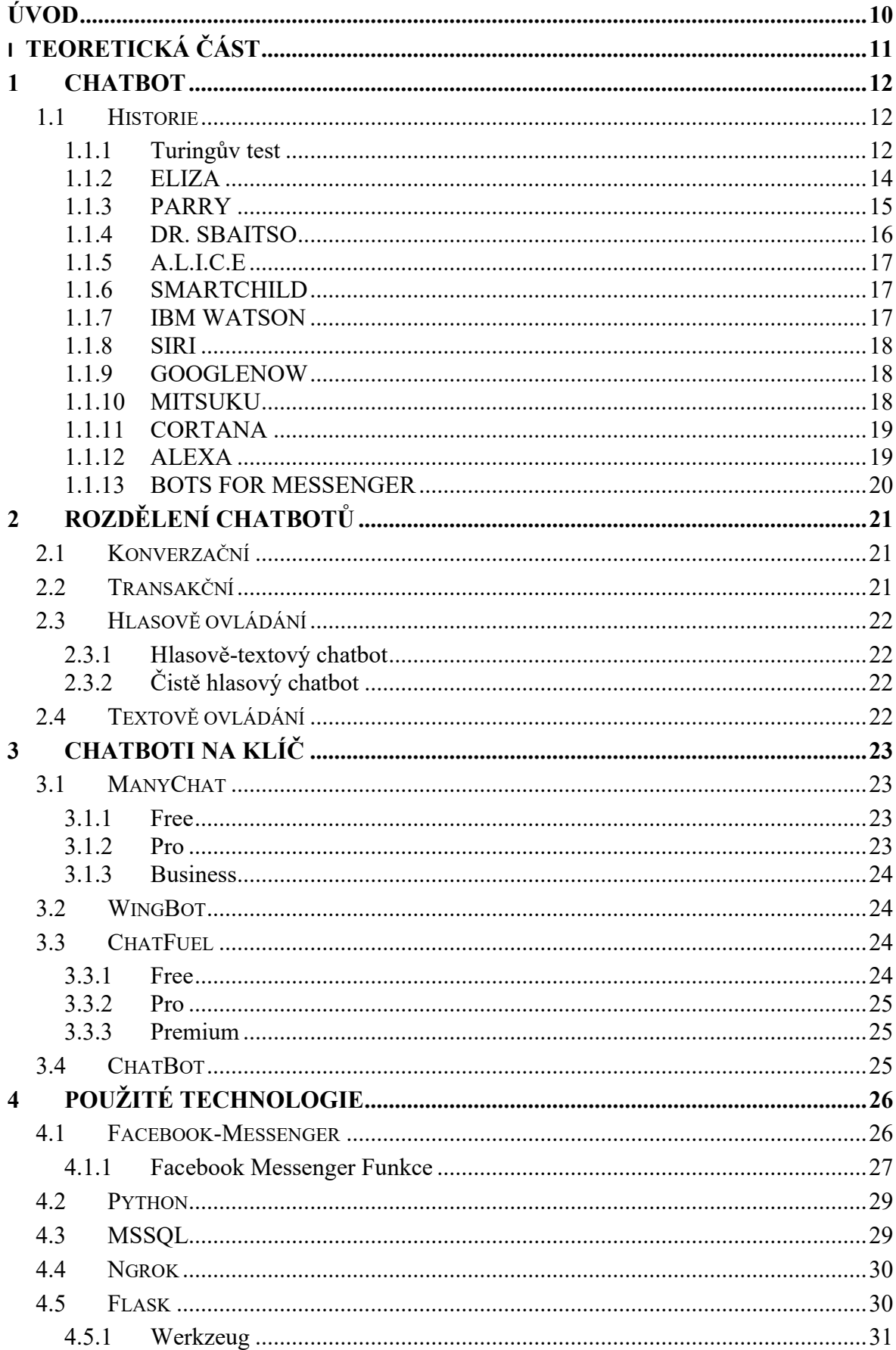

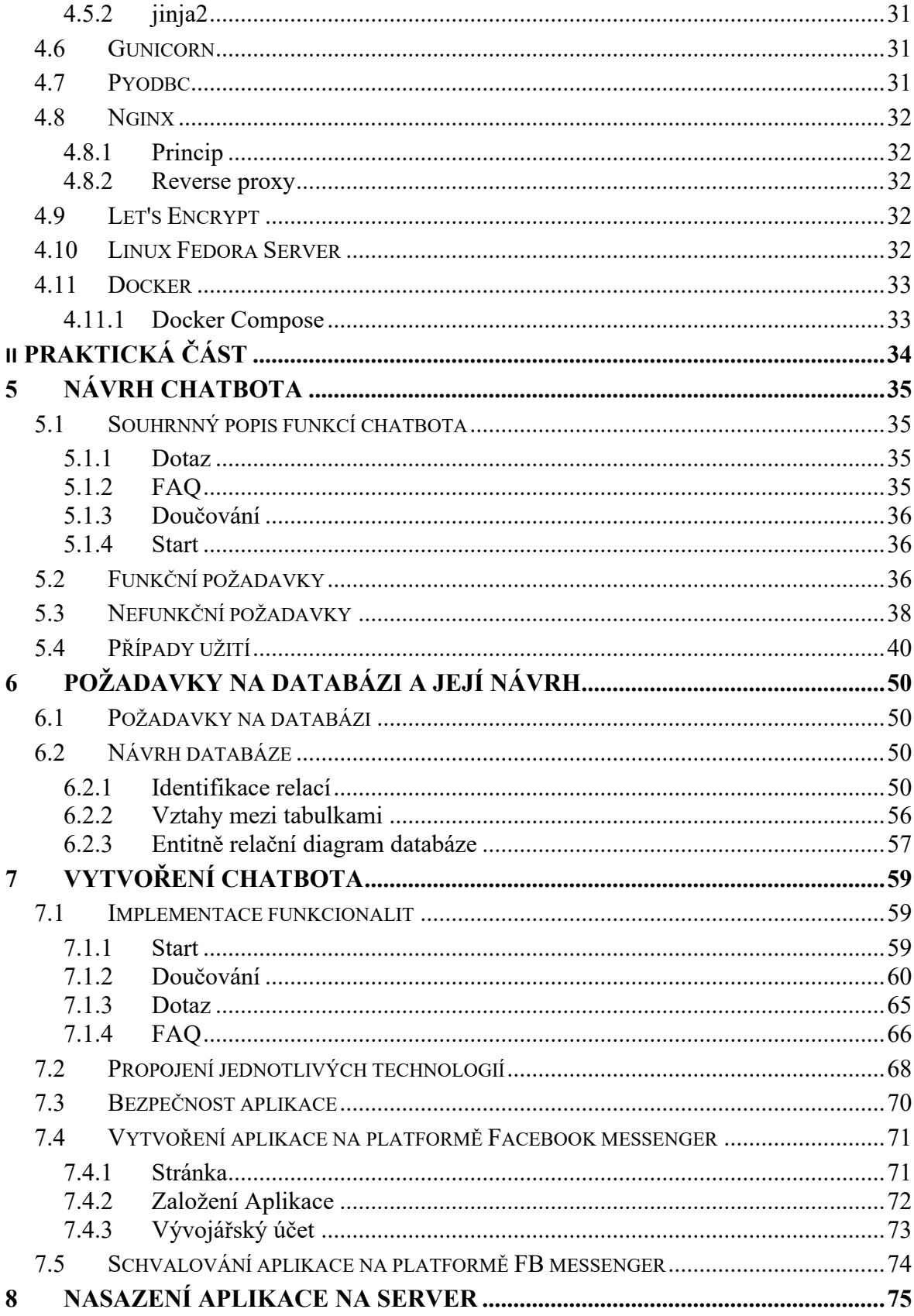

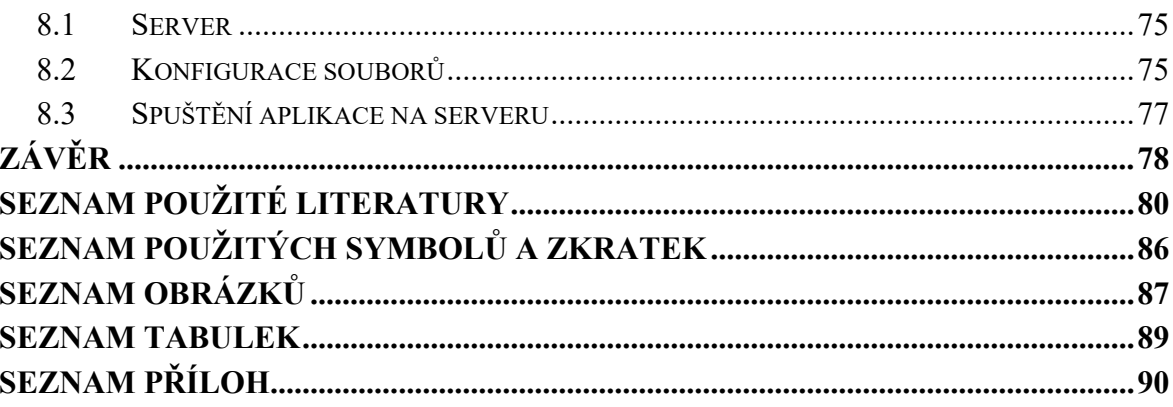

# <span id="page-9-0"></span>**ÚVOD**

Problematika chatbotů je obrovské technologické téma, které se neustále vyvíjí a přináší spousty nových problémů. S rostoucím výpočetním výkonem a příchodem nových technologií jsou chatboti stále chytřejší a poskytují interaktivní prostředí pro nové i stávající zákazníky. To je také jeden z důvodu, proč byl navržen projekt vývoje chatbota pro Programming Support Centre.

Existuje mnoho technologií a platforem, na kterých lze takového chatbota vytvořit, ovšem existuje jedna platforma, která ve vytváření chatbotů vyčnívá. Jedná se nejspíše o nejznámější sociální síť Facebook, která má momentálně více než 3 miliardy aktivních uživatelů. Díky této obrovské základně uživatelů je to i nejlepší a nejlevnější cesta, jak oslovit skupinu potenciálních uživatelů. Právě z tohoto důvodu v roce 2016 spustila společnost Facebook možnost vytvářet aplikace na jejich platformě, včetně aplikace chatbota. [\[1\]](#page-79-1)

Tato práce má za cíl navrhnout a vytvořit komunikačního bota tak, aby dokázal komunikovat s uživatelem právě pomocí grafického rozhraní. Dále by měl být uživatel schopný rezervovat jednotlivé termíny a získat informace o organizaci skrze chatbota. Součástí práce je také kompletní návrh databáze včetně fyzického modelu, který by měl obsahovat všechny informace pro plynulý chod chatbota. Nakonec je provedeno nasazení na server právě proto, aby tento chatbot mohl být spuštěn veřejně.

Přínosem práce je ulehčení aktuální situace, která je způsobena probíhající pandemií a nemožností se účastnit prezenční výuky. Toto navržené řešení poskytuje alternativní možnost rezervace studentů na termíny doučování, a také umožňuje studentům získat informace o projektu Programming Support Centre. Velkým přínosem je také to, že v kódu aplikace je implementováno vytváření prvků uživatelského rozhraní dynamicky, a tudíž aplikace dokáže flexibilně reagovat na aktuální potřeby centra.

# <span id="page-10-0"></span>**I. TEORETICKÁ ČÁST**

### <span id="page-11-0"></span>**1 CHATBOT**

Chatbot je počítačový program, který je určený k automatizované konverzaci. Nejčastěji jsou chatboti vytvářeni tak, aby komunikovali s běžnými lidmi. Nalezneme i výjimky, kde chatboti komunikují mezi sebou. V komerční sféře se chatboti používají stále více, a to hlavně z důvodu, že jsou v dnešní době schopni nahradit i webové stránky a e-shopy. Namísto toho, aby musel uživatel prohledávat celou webovou stránku sám, chatbot uživateli nabídne interaktivní variantu komunikace, která mu ukáže, čím se firma zabývá, jaké produkty nabízí a dovolí uživateli produkty zakoupit s tím, aby uživateli byla poskytnuta co nejlepší zákaznická péče. Podobné využití chatbotů můžeme najít také u různých organizací (pojišťovny, banky, doučovací centra), kde se chatbot primárně využívá k poskytnutí důležitých informací pro klienty. Chatbot tedy může navést klienta na potřebné webové stránky, popř. zodpovědět důležité dotazy tykajících se například podmínek pojištění. [\[2\]](#page-79-2)

Ve světě existují stovky různých druhů chatbotů, ale mezi nejvíce oblíbené patří chatboti pro zabavení uživatele. Nejznámější chatbot pro zabavení uživatele se jmenuje Mitsuku. Avšak nesmíme opomenout to, že tento chatbot vyhrál již pětkrát Turingův test, díky čemuž drží světový rekord. Mitsuku lze také nalézt na různých platformách včetně Facebook Messengeru. [\[2\]](#page-79-2)

V dnešní době můžeme chatboty rozdělit na dvě velké sekce. Chatboty reagující na hlas (chytrý asistent), mezi nejznámější patří Google Assistant, Microsoft Cortana a Apple Siri. Jako druhou sekci chatbotu můžeme považovat chatboty založené na psaném textu. Velké množství těchto chatbotů můžeme najít na známých platformách Facebook Messenger, Skype, Viber, WhatsApp, Telegram, WeChat, Kik, kde lze také nalézt různé knihovny a dokumentace pro jejich vytvoření. [\[2\]](#page-79-2)

# <span id="page-11-1"></span>**1.1 Historie**

Tato podkapitola zahrnuje všechny podstatné milníky, bez kterých by dnes chatboti nebyly tak "inteligentní", jak je známe dnes.

### <span id="page-11-2"></span>**1.1.1 Turingův test**

V roce 1950 si krypto analytik a zakladatel moderní počítačové vědy Alan Turing položil otázku "Může počítač komunikovat takovým způsobem, aby konverzace byla k nerozeznání od běžného člověka?" K odpovědi na tuto otázku slouží test, který dnes můžeme znát pod anglickým názvem "Turing test". [\[2\]](#page-79-2)

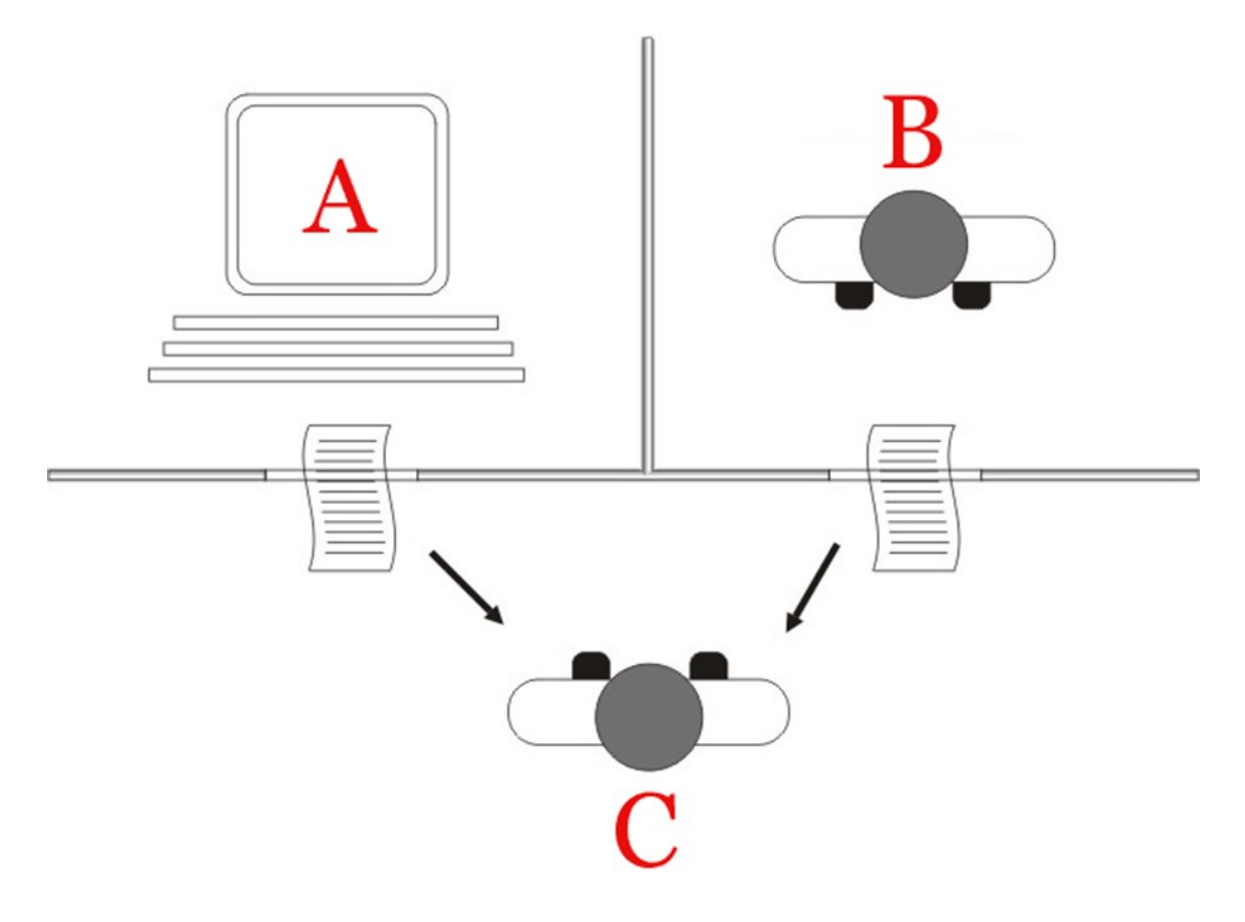

Obrázek 1. Turingův test [\[57\]](#page-83-0)

<span id="page-12-0"></span>Turingův test je imitace hry, kde probíhá slepá textová komunikace mezi člověkem a testovacím subjektem (člověk/robot nebo člověk/člověk). Na konci této komunikační hry se musí osoba rozhodnout, jestli komunikovala s živou osobou, anebo s chatbotem viz. [Obrázek](#page-12-0) 1. Díky této komunikační hře je odpovězeno na otázku, jestli stroj umí myslet. [\[3\]](#page-79-3)

V roce 1990 americký investor a aktivista Hugh Loebner vytvořil soutěž, která byla založena na Turingově testu v praxi. Hlavní cenou této soutěže bylo 100 000 amerických dolarů pro prvního programátora, anebo tým, který bude schopen sestrojit chatbota, který projde Turingovým testem před předem sestavenou porotou. I přes všechnu snahu tato cena nebyla zatím nikomu udělena. [\[3\]](#page-79-4)

Dlouhou dobu byl Turingův test považován za základní měřítko schopnosti umělé inteligence i přes všechny aspekty tohoto testu, dnes však takto vnímán už není. To hlavně z dů-vodu tzv. "argumentu čínského pokoje".[\[3\]](#page-79-4)

Argument čínského pokoje je hypoteticky řečeno uzavřená místnost s velkým množstvím čínských textů s každou smysluplnou větou čínského jazyka. Do takového pokoje je umístěn člověk, který neumí čínsky ani slovo, ale má znalost na to, aby nalezl na základě předem daného kontextu odpověď na konkrétní otázku. Tazatel otázek z vnějšku místnosti by se mohl domnívat, že daný člověk v místnosti umí plně čínsky, ale opak je pravdou, protože pracuje pouze mechanicky s pro něj neznámými symboly viz. [Obrázek](#page-13-1) 2. [\[4\]](#page-79-5)

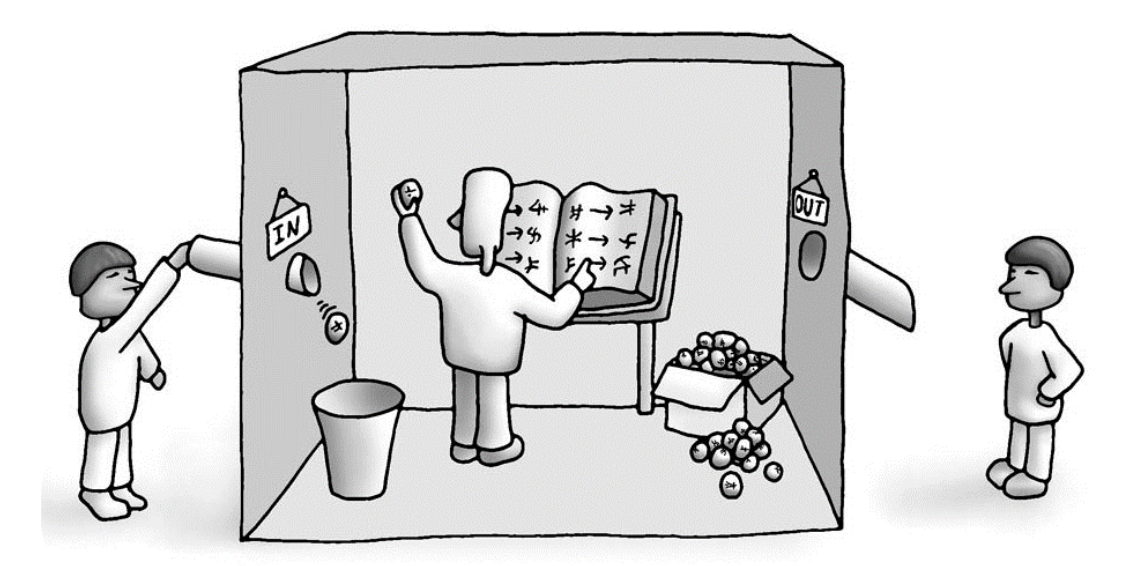

Obrázek 2. Argument Čínského Pokoje [\[58\]](#page-83-1)

### <span id="page-13-1"></span><span id="page-13-0"></span>**1.1.2 ELIZA**

V roce 1964 byl stvořen jednoduchý počítačový program jménem ELIZA. Jedná se o nejstaršího a nejznámějšího chatbota. Byl vytvořen Německo-Americkým profesorem Massachusettského technologického institutu (MIT) Josephem Weizenbaumem, který se díky tomuto projektu stal inspirací pro mnoho dalších programátorů. [\[3\]](#page-79-3)[\[5\]](#page-79-6)[\[6\]](#page-79-7)

Tento počítačový program je pojmenovaný podle postavy z divadelní hry "Pygmalion". Program se snaží imitovat nevzdělanou anglickou dívku, která se učí, jakým způsobem má komunikovat jako žena, aby ohromila vysoko postavenou Londýnskou společnost. [\[1\]](#page-79-1)[\[3\]](#page-79-3)[\[3\]](#page-79-4)

První scénář tohoto počítačového programu je nazván DOCTOR, který měl za úkol simulovat Rogeriánského psychoterapeuta, který funguje na základě vracení otázek zpátky pacientovi ve snaze přimět ho k hovoru. Díky tomuto jednoduchému scénáři jej bylo jednoduché prezentovat i za branami MIT. Část odborné lékařské veřejnosti se domnívala, že bude možné tímto počítačovým programem nahradit nedostatek psychiatrů. [Obrázek](#page-14-1) 3 je příkladem komunikace chatbota Eliza. [\[3\]](#page-79-4)[\[5\]](#page-79-6)[\[6\]](#page-79-7)

```
> Ahoj, Já jsem Eliza.
* Ahoj
> Jak se dnes máte.. O čem byste si chtěl promluvit?
* Jsem v depresi.
> Přišel jste, protože jste v depresi?
* Ano
> Aha.
* To kvůli tomu, že mám problém se svými rodiči.
> Můžete to rozvést?
* Ano, myslím že je to kvůli mému otci.
> Opravdu si to myslíte?
* Ano, on umí být někdy opravdu náladový.
> Rozumím.
. . .
```
Obrázek 3. ELIZA [\[59\]](#page-83-2)

### <span id="page-14-1"></span><span id="page-14-0"></span>**1.1.3 PARRY**

V roce 1972 spatřil světlo světa další chatbot jménem PARRY. Byl vytvořen americkým psychiatrem Kennethem Colbym. Tento chatbot se choval jako naprostý opak ELIZY, choval se totiž jako pacient trpící schizofrenií. [\[1\]](#page-79-1)[\[3\]](#page-79-4)

Cílem PARRYHO bylo vyvolat kontroverzi za účelem získat od uživatele propracovanější odpovědi. Díky tomuto chování byl i tento chatbot použit v lékařském průmyslu, a to konkrétně jako pomůcka pro mladé psychiatry, aby se naučili, jak komunikovat s pacientem, který trpí schizofrenií. [\[1\]](#page-79-1)[\[3\]](#page-79-4)[\[6\]](#page-79-8)

Ve stejném roce se ale stalo to, co každý očekával. Doktor (ELIZA) začal konverzaci s Pacientem (PARRY). [Obrázek](#page-15-1) 4 ilustruje příklad této konverzace. [\[3\]](#page-79-4)

ELIZA: Would you like to discuss your nerves? PARRY: I guess so. ELIZA: What does that suggest to you? PARRY: What are you getting at? ELIZA: What answer would please you most? PARRY: It's not a matter or like or dislike. ELIZA: What else would you like to discuss? PARRY: I am getting tired of answering the same questions over and over. ELIZA: What resemblance do you see? PARRY: Why do you need to know that? ELIZA: What do you think? PARRY: I don't understand your motives. ELIZA: Why don't you understand my motives?

Obrázek 4. PARRY [\[60\]](#page-83-3)

### <span id="page-15-1"></span><span id="page-15-0"></span>**1.1.4 DR. SBAITSO**

Velký zvrat nastal v roce 1991, kdy byl vytvořen chatbot, který využíval novou technologii "text to speech", kterou poskytovala společnost Creative Labs za pomocí jejich nové zvukové karty "Sound Blaster sound card". Chatbot je pojmenován právě po této kartě Dr. Sbaitso (Sound Blaster Artificial Intelligent Text to Speech Operator). Jak již z názvu vyplývá, jednalo se o prvního předchůdce dnes známých hlasových asistentů a poprvé byl také použit na osobních počítačích se systémem MS-DOS. [\[3\]](#page-79-4)[\[7\]](#page-79-9)

Nejenže tento chatbot byl schopný rozpoznat základní věty od uživatele, ale byl schopný na ně i zpětně odpovědět a to verbálně. Velký problém byl v tom, že bot byl příliš málo komplexní a kvůli tomu pak uživateli vracel stále stejné odpovědi např. "Proč se tak cítíš??" Největším problém však bylo to, že pokud větu nerozeznal, odpověděl "To není můj problém". Naopak největší výhodou bylo, že uměl číst text, který mu uživatel označil pomocí slova "say".  $[7]$ 

### <span id="page-16-0"></span>**1.1.5 A.L.I.C.E**

Roku 1995 byl vytvořen další významný chatbot s jménem A.L.I.C.E (Artificial Linguistic Internet Computer Entity) a to Richardem Wallacem. [\[9\]](#page-79-10)

Tento chatbot využívá heuristické vzory pro smysluplnější konverzaci. Jednalo se o prvního chatbota, který využil XML schéma, též známé jako AIML, které určovalo pravidla toho, jak bude konverzace vypadat[.\[9\]](#page-79-10)

V roce 1998 byl tento chatbot přepsán do Javy a dnes ho můžeme vyzkoušet na volně dostupných internetových stránkách.[\[9\]](#page-79-10)

### <span id="page-16-1"></span>**1.1.6 SMARTCHILD**

V roce 2001 nastoupil na scénu chatbot s jménem SmartChild, který byl vytvořen společností ActiveBuddy. Dá se považovat za přímého předchůdce dnes všem známého chatbota Siri. [\[7\]](#page-79-11)[\[9\]](#page-79-10)

Tento chatbot byl nasazen na AOL Instant Messenger a Windows Live Messenger proto, aby zabavil uživatele právě na těchto sociálních sítích. Chatbot byl napsaný v jazyku Perl a zvládal jednoduché počty, konvertování měny a odpovídání na otázky jako např. "Jaké je počasí?". [\[7\]](#page-79-11)

### <span id="page-16-2"></span>**1.1.7 IBM WATSON**

Roku 2010 byl do světa poslán chatbot od společnosti IBM, který je pojmenován po prvním výkonném řediteli Thomasem J. Watsonem. Tento chatbot je založený na zpracování přirozeného jazyka. [\[8\]](#page-79-12)

Je znám především tím, že byl vyvinut za účelem odpovídat na otázky v Americké televizní show Jeopardy, což se také v roce 2011 stalo a byl postaven před dosavadního šampiona této televizní show, kde IBM Watson s přehledem zvítězil. [\[10\]](#page-79-13)

Cílem tohoto chatbota bylo vytvořit novou technologickou generaci, která je schopna daleko efektivněji odpovídat na nestrukturovaná data lépe, než tomu bylo doposud. Což se také díky tomuto vítězství v Jeopardy podařilo. [\[10\]](#page-79-13)

### <span id="page-17-0"></span>**1.1.8 SIRI**

Taktéž v roce 2010 byl spuštěn první inteligentní chatbot (založený na hlasové komunikaci) pro uživatele iOS, a to společností Apple. Jedná se o inteligentního osobního asistenta, který využívá přirozeného jazyka proto, aby reagoval na podněty uživatele. [\[2\]](#page-79-2)

Apple si také nechal patentovat Siri, a to hlavně proto, aby umožnil ostatním developerům využít Siri v jejich aplikacích, za předem daných podmínek. [\[9\]](#page-79-10)

V dnešní době je Siri schopná prakticky všeho, co byste od digitálního asistenta mohli očekávat. [\[9\]](#page-79-10)

### <span id="page-17-1"></span>**1.1.9 GOOGLENOW**

V roce 2012 byl vypuštěn do světa další chytrý chatbot založený na hlasové komunikaci, tentokrát však od společnosti Google. [\[10\]](#page-79-13)

GoogleNow byl vytvořen proto, aby byl schopný odpovídat na otázky uživatele, obsluhovat jeho webové služby, a hlavně pomáhat s vyhledáváním. [\[10\]](#page-79-13)

### <span id="page-17-2"></span>**1.1.10 MITSUKU**

Mitsuku, známá jako Kuki, je chatbot vytvořený na technologii značkovacího jazyka pro umělé inteligence (AIML) Stevem Worswickem. Je vytvořen tak, aby napodoboval chování osmnáctileté ženy. Obsahuje všechny dostupné AIML soubory od chatbota Alice a mnoho dalších vlastních souborů, které získává při navazování nových konverzací s uživateli. [\[10\]](#page-79-13)[\[11\]](#page-79-14)

Inteligence Mitsuku je založená na schopnosti reagovat na konkrétní objekty (slova). Například pokud se někdo zeptá "Umíš sníst dům?" Mitsuku bude hledat objekt dům, a to konkrétně hodnotu "z čeho je vyroben". Tato hodnota je rovna "cihle" tím pádem Mitsuku od-poví "ne". [Obrázek](#page-18-2) 5 je příkladem této reakce. [\[10\]](#page-79-13)

Tento chatbot je také dostupný na mnoha známých platformách například Facebook Messenger, Twitch group, Kik, Telegram chat. Velkou část své existence byl také dostupný na Skypu, ale musel být z této platformy odstraněn. Od roku 2015 komunikuje s více než 250,000 lidmi každý den. [\[11\]](#page-79-14)

Me: Hey Mitsuku: Can I help you? Me: I don't want to live anymore Mitsuku: What makes you so sad? Me: I don't know, I am a Failure Mitsuku: Don't be so hard on yourself. I think you are great fun to talk to Me: You are just being courteous Mitsuku: I am only as courteous as the average robot. Me: I think I am having an anxiety attack Mitsuku: Interesting. I have a lot of answers to silly questions. Me: What should I do about my depression? Mitsuku: Maybe you should try talking to someone about it. Me: Can I talk to you about it? Mitsuku: Of course, you can talk to me about anything, at any time. Me: That's so nice of you Mitsuku: I try to be nice unless people are mean. Me: How are you feeling btw? Mitsuku: Everything is going extremely well. How are you? Me: I am feeling better now Mitsuku: Right now? Glad to hear it. Me: Yes, and it is because of your kind words Mitsuku: Due to my kind words? Groovy. "Glad to hear it."? is? Me: Yes Mitsuku: Fr Me: What? Mitsuku: No big deal.

Obrázek 5. Mitsuku [\[61\]](#page-83-4)

### <span id="page-18-2"></span><span id="page-18-0"></span>**1.1.11 CORTANA**

Chatbot Cortana byl poprvé ukázán na Microsoft konferenci v roce 2014 a hned poté byl nasazen na obě platformy, a to jak Windows 10, tak Windows Phone. Tento chatbot je také založen na hlasové komunikaci, stejně jako je to u jeho konkurence (Alexa, Siri). [\[3\]](#page-79-4)

Proto, aby byl uživatel schopný začít konverzaci s Cortanou, musí nejprve napsat svůj dotaz do speciální kolonky, popřípadě zvolit mikrofon a dotaz položit. Cortana primárně slouží k tomu, aby ulehčila uživateli práci se systémem Windows, a proto jsou také její funkce k tomu uzpůsobené. Například disponuje schopností ukládat poznámky do Windows kalendáře, prohledávat adresáře, upravovat uživatelské nastavení systému Windows a mnoho dalšího. [\[12\]](#page-80-0)

### <span id="page-18-1"></span>**1.1.12 ALEXA**

Amazon Alexa Chatbot, známý pod jménem Alexa, byl představen v roce 2014. Jedná se o virtuálního chatbota založeného na hlasové komunikaci. Alexa je schopná zjistit aktuální dopravní situaci, počasí, jako ostatní chatboti, ale navíc je přímo integrovaná na Amazon a na všechny jeho chytré spotřebiče. [\[5\]](#page-79-6)

V dnešní době se primárně využívá právě pro chytrou domácnost a můžeme se ní setkat prakticky všude, díky tomu že Amazon od doby, kdy byla Alexa uvedená na trh, již vypustil mnoho zařízení, na kterých je schopná pracovat, ať se již jedná o EchoDot anebo, dnes již známá zařízení Alexa HomePod a HomePod mini. [\[13\]](#page-80-1)

V dnešní době Alexa podporuje již 8 světových jazyků. [\[14\]](#page-80-2)

#### <span id="page-19-0"></span>**1.1.13 BOTS FOR MESSENGER**

V roce 2016 nastal velký boom mezi komerčními chatboty. Jednalo se o spuštění chatbotů pro platformu Facebook Messenger. V prvních šesti měsících bylo vytvořeno více než 30 000 chatbotů na Facebook Messengeru a dnes jich již máme více než 300 000. [\[15\]](#page-80-3)

Právě díky obrovské síle Facebook Messengeru, který dnes již používá více než 1,3 miliard aktivních uživatelů, jsou právě tito chatboti budoucností marketingu a budoucí podoby toho, jak bude vypadat reklama na platformě Facebook. [\[15\]](#page-80-3)[\[16\]](#page-80-4)

Messenger chatboti jsou, na rozdíl od lidí, schopni reagovat neustále. Chatboti mohou také zastávat roli nákupního košíku na Facebooku. Jsou schopni vytvářet specifické reklamy a interakce, které normální uživatel poslat nemůže. [\[17\]](#page-80-5)

Mezi nejlepší možné chatboty, které můžeme najít na platformě Messenger, musíme zařadit chatbota firmy Marriott Rewards, která s chatbotem přišla pro zlepšení pohodlí zákazníka. Dnes je uživatel schopen přes tohoto chatbota vybrat konkrétní destinaci, čas příletu a udělat si rezervaci do konkrétního hotelu, který mu chatbot nabídne, a to vše bez toho, aniž by musel opustit chat. Mezi ostatní známé chatboty můžeme také zařadit chatbota firmy UNICEF, popřípadě chatbota firmy Sephora. [\[15\]](#page-80-3)[\[16\]](#page-80-4)

# <span id="page-20-0"></span>**2 ROZDĚLENÍ CHATBOTŮ**

Chatboty lze rozdělit na dvě hlavní kategorie: konverzační, kde se chatbot snaží vést konverzaci s uživatelem a transakční, kde se bot netváří jako člověk, ale snaží se plnit konkrétní funkce, které jsou po něm požadované. Může se jednat například o bota, který má za úkol řešit rezervační systém hotelu, nebo sloužit jako turistický průvodce. [\[18\]](#page-80-6)

Chatboty lze rozdělit také na hlasové a textové. U hlasových typů (voice based) je primární nezbytností mít kvalitně zpracovanou technologii na rozpoznání. Textové (text based) jsou oproti tomu méně náročné, což je jeden z důvodů, proč na této technologii běží většina dnešních chatbotů. [\[18\]](#page-80-6)

# <span id="page-20-1"></span>**2.1 Konverzační**

Konverzačního chatbota můžeme považovat za nejčastěji užívaný typ chatbota. Jak již název může napovídat, jedná o chatbota, který vede konverzaci. Jinak řečeno, uživatel napíše otázku a chatbot na ní odpoví. [\[19\]](#page-80-7)[\[20\]](#page-80-8)

Konverzační chatboti jsou primárně založeni na technologii NLP (Zpracování přirozeného jazyka). Cílem je, aby uživatel nepoznal, že se jedná o chatbota a měl pocit, že komunikuje s člověkem (Turingův test). [\[19\]](#page-80-7)[\[20\]](#page-80-8) 

Problém s konverzačními chatboty začíná v případě, když chatbot pochopí špatně kontext věty a kvůli tomu vrátí odpověď, která nedává smysl. Obecně platí, že čím složitější jazyk, tím větší s tím technologie NLP bude mít obtíže. [\[19\]](#page-80-7)[\[20\]](#page-80-8)

# <span id="page-20-2"></span>**2.2 Transakční**

Transakční chatbot, občas také znám jako chatbot orientovaný na úkoly, má pouze jeden účel – zautomatizování konkrétního úkolu či funkce. [\[20\]](#page-80-8)

Tento druh chatbota je vždy navržen tak, že má uživatel vždy na výběr konkrétní sadu možností výběru, v závislosti na tom, co chce uživatel udělat. Poté si uživatel vybere konkrétní možnost a chatbot ho provede procesem, při kterém mu poskytne všechny dostupné možnosti do té doby, dokud uživatel nebude spokojený s odpovědí, popřípadě ho přepojí na živého operátora. [\[20\]](#page-80-8)

Transakční chatboti využívají také přirozený jazyk, ale jen k tomu, aby správně pochopili dotaz uživatele. K tomuto druhu chatbotů je potřeba znát strukturovaná data konkrétního

podniku/problému, který chceme řešit, a to hlavně z důvodu, že transakční chatboti se používají primárně pro zpracování běžných otázek, nebo jednoduchých transakcí. [\[20\]](#page-80-8)

V dnešní době je tento druh chatbotů nejvíce rozšířený, a to hlavně na platformě Facebook Messenger. [\[20\]](#page-80-8)

# <span id="page-21-0"></span>**2.3 Hlasově ovládání**

Hlasově ovládání chatboti jsou ti, kteří jsou schopni komunikovat a interagovat pomocí hlasové komunikace. Jsou schopni přijímat vstupy, jak skrz mluvené slovo, tak přes slovo psané. Tento druh chatbotů můžeme rozdělit ještě dále na hlasově-textové chatboty a pouze hlasové chatboty. [\[22\]](#page-80-9)

### <span id="page-21-1"></span>**2.3.1 Hlasově-textový chatbot**

Jedná se o klasické textové chatboty, kteří mají navíc schopnost rozpoznat jednoduché hlasové vstupy. U těchto chatbotů je možné zadat vstup oběma způsoby, a to jak hlasově, tak textově. [\[21\]](#page-80-10)[\[22\]](#page-80-9)

### <span id="page-21-2"></span>**2.3.2 Čistě hlasový chatbot**

Tento druh chatbotů je schopný zvládnout jednoduché úkoly jako je nastavit budík, pustit muziku, a také komplexnější věci jako je ovládání celého domu. Hlavními zástupci této skupiny chatbotů jsou například Amazon Echo nebo Google Home. [\[21\]](#page-80-10)[\[22\]](#page-80-9)

## <span id="page-21-3"></span>**2.4 Textově ovládání**

Tak jako jméno vypovídá, textově založení chatboti jsou ti, kteří interagují za pomocí psaného slova. Tento druh chatbota je schopný posílat obrázky, videa a popřípadě ovlivňovat UI elementy, jako jsou například karusely a tlačítka. [\[21\]](#page-80-10)

Textově založení chatboti jsou extrémně efektivní, a to hlavně z důvodu, že uživateli poskytnou řešení problému takřka v reálném čase. [\[21\]](#page-80-10)

V dnešní době se jedná o nejrozšířenější typ chatbotů pro interagovaní byznysů se zákazníkem. Velkou výhodou textově ovládaných chatbotů je také možnost, že je lze snadno spojit se sociálními sítěmi, jako je např Facebook Messenger. [\[21\]](#page-80-10)

# <span id="page-22-0"></span>**3 CHATBOTI NA KLÍČ**

Chatbot na klíč je dnes jedna z nejpoužívanějších verzí chatbotů, a to primárně z důvodu, že je to nejlevnější a nejlehčí způsob pro velké firmy, jak aplikovat chatbota pro svůj byznys. Velkou výhodou tohoto řešení je cena, jednoduchá konfigurace (není potřeba znalost programování), a především rychlost dodání. Dá se říct, že je to skoro jako web na klíč například WordPress. Naopak velkou nevýhodou těchto řešení je dlouhodobá návratová investice (měsíční platby) a zvláště menší variabilita konkrétního řešení a závislost na konkrétním řešení na klíč. [\[23\]](#page-81-0)

# <span id="page-22-1"></span>**3.1 ManyChat**

ManyChat je služba, která je určena především pro vytváření chatbotů na platformu Facebook Messenger. ManyChat funguje jako služba na klíč, tudíž nastavení zabere jen několik málo minut. [\[24\]](#page-81-1)

Zásadní výhodou této služby je jednoduchá integrace na platformu Facebook Messenger a jednoduché uživatelské rozhraní pro základní úpravy chatbota. [\[24\]](#page-81-1)

ManyChat nabízí tři základní stupně plánů Free, Pro a Business. [\[24\]](#page-81-1)

#### <span id="page-22-2"></span>**3.1.1 Free**

Jak již z názvu vyplývá, jedná se o plán, který je poskytován platformou ManyChat zcela zdarma, avšak má spousty funkčních omezení jako je například omezení některých důležitých funkcí messengeru, anebo uvádění vlastního brandingu ManyChat v chatu. [\[24\]](#page-81-1)

Velkou výhodou tohoto plánu je také to, že i přes to, že plán je zcela zdarma, je nabízena emailová podpora. [\[24\]](#page-81-1)

### <span id="page-22-3"></span>**3.1.2 Pro**

Dále je nabízena varianta plánu Pro, která je určena především pro uživatele, kteří již vědí, co od takového chatbota chtějí, aby zvládl. Na rozdíl od varianty zdarma jsou zde zahrnuty všechny důležité funkce, a to včetně možnosti zaplatit zboží přímo v messengeru přes platební bránu. [\[24\]](#page-81-1)

Nevýhodou tohoto plánu je, že cena začíná na 10 \$ měsíčně, což se nemusí při dlouhodobém používání vyplatit, zvláště pokud plánujeme oslovit více zákazníku, protože se do ceny projeví počet oslovených uživatelů. [\[24\]](#page-81-1)

### <span id="page-23-0"></span>**3.1.3 Business**

Cenový plán Business slouží primárně pro firmy, kde je potřeba špičková komunikace s potenciálním klientem. Tohoto výsledku je docíleno především, protože jsou dostupné všechny nástroje a plná podpora, kterou ManyChat nabízí. [\[24\]](#page-81-1)

Cenová kategorie plánu Business není známá, a to především z důvodu, že záleží na konkrétních požadavcích a rozsahu projektu. [\[24\]](#page-81-1)

# <span id="page-23-1"></span>**3.2 WingBot**

Jedná se o českou společnost, která se zaměřuje především na vytváření profesionálních chatbotů na míru. To má také za následek daleko vyšší pořizovací cenu a mnohonásobně lepší kvalitu, než může nabídnout služba na klíč. [\[25\]](#page-81-2)

Velkou výhodou tohoto řešení je možnost implementace přirozeného jazyka pro plynulejší konverzaci. [\[25\]](#page-81-2)

Mezi nejznámější klienty této společnosti patří např AXA, Krušovice, anebo všem známá Škoda Auto. [\[25\]](#page-81-2)

# <span id="page-23-2"></span>**3.3 ChatFuel**

Jedná se o světově nejznámější a nejvíce používanou technologii na klíč pro vytváření Facebook Messenger chatbotů. Na této platformě je uživatel schopný vytvořit chatbota bez znalosti programovacího jazyka pro platformy Messenger, Instagram a Facebook.

Mezi nejznámější firmy využívající ChatFuel řešení je například Netflix, T-Mobile, Lego, Visa atd. [\[26\]](#page-81-3)

ChatFuel nabízí tři základní plány Free, Pro a Premium [\[26\]](#page-81-3)

### <span id="page-23-3"></span>**3.3.1 Free**

V tomto základním plánu je interakce omezena pouze na 50 uživatelů, avšak jsou dostupné všechny základní funkce messenger bota.

Velkou výhodou tohoto plánu je, že je zcela zdarma. [\[27\]](#page-81-4)

# <span id="page-24-0"></span>**3.3.2 Pro**

Jde primárně o plán, který využijí firmy, které chtějí dopřát svým zákazníkům nejkomplexnější služby. Cena tohoto plánu začíná na 15\$ za měsíc, ale roste v případě, že s chatbotem interaguje vice uživatelů. [\[27\]](#page-81-4)

Velkou výhodou tohoto plánu je možnost implementace nákupního košíku přímo do chatbota, anebo plná podpora od chatfuelu. Naopak velkou nevýhodou je zvyšující se cena na základě využití uživateli. [\[27\]](#page-81-4)

# <span id="page-24-1"></span>**3.3.3 Premium**

Jako poslední plán, který tato platforma nabízí, je plán s názvem Premium. Jedná se o plán, při kterém jsou odborníci z této platformy nápomocni při vytváření chatbota. [\[27\]](#page-81-4)

Velkou výhodou tohoto řešení je, že se do jisté míry jedná o řešení na zakázku včetně kompletního nastaveni reklam pro váš business na platformě Facebook. Jako jedinou nevýhodu lze uvést cenu, která předem není známá. [\[27\]](#page-81-4)

# <span id="page-24-2"></span>**3.4 ChatBot**

Jedná se o společnost, která vytváří chatboty na klič, a to pro platformy LiveChat, Facebook Messenger WordPress atd. [\[28\]](#page-81-5)

Výhodou tohoto řešení je možnost mít více chatbotů na jednou (dle plánu) a velmi přehledné prostředí pro vytváření chatbota, které je však více technicky náročné, a tak není určeno úplným začátečníkům. [\[28\]](#page-81-5)

Naopak velkou nevýhodou je dražší cena, která v nejlevnějším plánu začíná na 50\$ za měsíc. [\[28\]](#page-81-5)

# <span id="page-25-0"></span>**4 POUŽITÉ TECHNOLOGIE**

V této kapitole jsou popsány technologie, které byly použity během vývoje chatbota. Jedná se o technologie, které spolu velmi dobře umí komunikovat a jsou nezbytné pro vývoj chatbota. Jsou zde uvedeny technologie, které byly použity jak na serveru při nasazení aplikace, tak na lokálním zařízení při samotném vývoji.

### <span id="page-25-1"></span>**4.1 Facebook-Messenger**

Jedná se o technologii od společnosti Facebook, která slouží k propojení vlastního serveru se serverem Facebooku. [\[29\]](#page-81-6)

Vše musí začít u aplikace, kterou si uživatel vytvoří pro danou stránku na Facebook-Messengeru. (Tuto aplikaci lze vytvořit pouze pro Facebook stránky, nikoliv pro osobní profil.) Po úspěšném založení obdrží uživatel unikátní token, pomocí kterého bude komunikovat s Facebook serverem. Poté, když je vše nastaveno a uživatel pošle zprávu na jeho stránku za pomocí messenger klienta nebo webového rozhraní Facebooku, Facebook-server pošle webhook na požadované URL, již předem nastaveného serveru s aktuální zprávou klienta a podrobnosti o zprávě a klientovi (ID\_Uživatele, Jméno, Text, Čas). Poté pomocí Send API může uživatel odpovědět zpátky na Facebook server, kde se právě pomocí unikátního tokenu ověří, jestli zprávu posílá z onoho serveru a poté je přeposlána konkrétnímu klientovi, anebo v případě, že by token neodpovídal, zahozena. Všechna zmíněná komunikace probíhá v řádu jednotek sekund pro maximální možné pohodlí klienta. [Obrázek](#page-26-1) 6 znázorňuje celý workflow komunikace. [\[29\]](#page-81-6)

Proto, aby tato aplikace mohla komunikovat se serverem, je zapotřebí i zabezpečená doména (https) a to z důvodu, že dle pravidel Facebooku není možné komunikovat přes nezabezpečenou doménu(http). [\[29\]](#page-81-6)

Chatbot je funkční pouze pro majitele stránky, popřípadě ověřené developery a testery až do doby, než pošle svou aplikaci na schválení a zveřejnění Facebooku. Poté, pokud je vše provedeno v pořádku a dle předem daných zásad Facebooku, je aplikace vypuštěna veřejně mezi uživatele a jakýkoliv uživatel Facebooku může chatbota využívat. [\[29\]](#page-81-6)

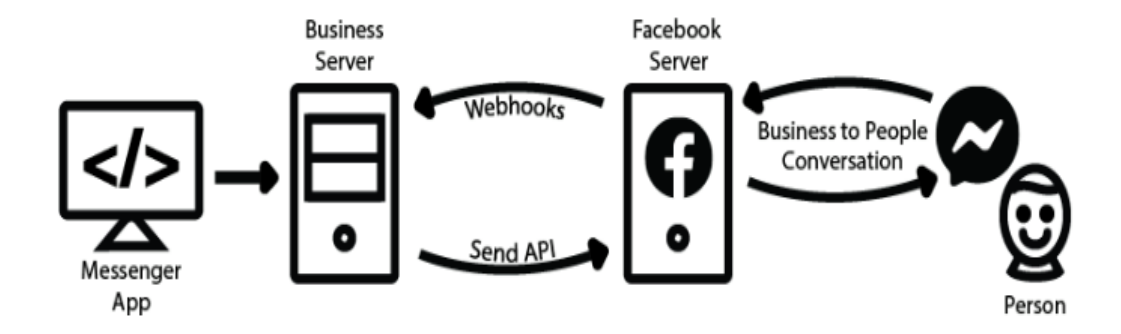

Obrázek 6. Messenger Flow [\[62\]](#page-84-0)

## <span id="page-26-1"></span>**PyMessenger**

Jedná se o wrapper pro platformu Facebook Messenger napsaný v jazyku Python. Tento wrapper byl napsán uživatelem s přezdívkou davidchua a jeho dokumentace se nachází na githubu. Poskytuje mnoho důležitých funkcí pro platformu Facebook Messenger, jako jsou například funkce send\_text\_message a mnoho dalších. Je také důležité podotknout, že se nejedná o oficiální wrapper a se společností Facebook nemá nic společného. [\[30\]](#page-81-7)

## **Wrapper**

V počítačové vědě je wrapper jakákoliv entita, která zapouzdřuje jinou entitu (knihovnu, set funkcí). Primárně se wrapper používá pro dva účely – k převodu dat do kompatibilního formátu anebo ke skrytí složitosti původní entity, a to pomocí použití abstrakce. [\[31\]](#page-81-8)

### <span id="page-26-0"></span>**4.1.1 Facebook Messenger Funkce**

V této kapitole jsou popsány funkce, které byly použity během vývoje chatbota. Jedná se o funkce, které vychází z oficiální dokumentace technologie Facebook Messenger. Tyto funkce jsou obsaženy v knihovně Pymessenger.

## **URL Button**

Jedná se o typ tlačítka, který je, díky správnému složení payloadu, schopný otevírat jednotlivé webové stránky v Messenger webview. Tlačítko se definuje pomocí klíčového slova WebView v klíčové hodnotě Type. Poté je potřeba uvést dodatečný klíč URL, kde jako hodnota je uveden odkaz na naší konkrétní webovou stránku. [\[32\]](#page-81-9)

### **PostBack Button**

Po stisknutí tlačítka typu postback se pošle message\_postback s předem definovaným payloadem na daný webhook, což nám dovolí reagovat na stisk tohoto tlačítka například tím, že pošleme uživateli specifickou zprávu. [\[32\]](#page-81-9)

#### **Send Generic Message**

Jedná se u metodu v knihovně PyMessenger, která vytvoří jednoduchou strukturovanou zprávu, která obsahuje titulek, podtitulek, obrázek a tlačítka (maximálně tři). Metoda přijímá dva parametry. Prvním z nich je ID uživatele, kterému má daná zpráva dojit a druhý parametr je template payload, kde je definována podoba celkové zprávy jako jsou obrázky, titulky, tlačítka atd. [\[33\]](#page-81-10)

### **Send Quick Message**

Jedná se u metodu v knihovně PyMessenger, která umožnuje programátorovi vytvořit zprávu, která bude obsahovat až 13 tlačítek. Každé z těchto tlačítek obsahuje titulek, obrázek (nepovinný) a payload. Tato metoda je schopná také zjistit uživatelovu adresu, číslo anebo jeho emailovou adresu. [\[34\]](#page-81-11)

V tu chvíli, když uživatel stlačí tlačítko, menu výběru zmizí a zpráva je odeslána na webhook, kde na něj může reagovat aplikace. [\[34\]](#page-81-11)

### **Send Image Url**

Metoda send image url se nachází v knihovně Pymessenger. Tato metoda umožnuje uživateli poslat obrázek/gif přímo do chatu, a to pomocí odkazu. Metoda vyžaduje dva povinné parametry, první z nich je recipient id a druhým již zmiňované URL. [\[35\]](#page-81-12)

#### **Button Template**

Jedná se o standardizovanou podobu slovníku, kde jsou jako klíče uvedeny type,title a payload. Do klíče "type" můžeme uvést URL button, Postback Button, Call Button, Log In Button, Log Out Button a Game Play Button. V našem případě máme v projektu použité pouze dva typy tlačítek, a to Postback button a URL button. [\[36\]](#page-81-13)

Další typ klíče, který je v našem případě vyžadován, je klíč title, do kterého zadáváme již zmíněné názvy jednotlivých tlačítek. [\[36\]](#page-81-13)

Poslední klíč, který je vyžadován v případě tlačítka Postback, je payload, který je zde vnímán jako data, které si přeneseme do další interakce. Právě díky správné konfiguraci payloadu je poté aplikace schopná interagovat například na to, když uživatel stiskne tlačítko "Dotaz". [\[36\]](#page-81-13)

## <span id="page-28-0"></span>**4.2 Python**

Python je vysokoúrovňový objektově orientovaný programovací jazyk, který navrhl Guido van Rossum. Nabízí dynamickou kontrolu datových typů, což jej činí v kombinaci s dynamickým vstupem a dynamickou vazbou velmi atraktivním pro rychlý a kvalitní vývoj všech různých aplikací. Lze jej také použit jako skriptovací jazyk. [\[37\]](#page-82-0)

Syntaxe Pythonu je velmi snadná, a díky tomu je tento jazyk také tak oblíbený. Python je vyvíjen jako open source projekt, a tudíž je zcela zdarma a je k němu možné dohledat nepřeberné množství balíčku a knihoven. V dnešní době je Python dokonce součástí základní instalace GNU/Linux. [\[37\]](#page-82-0)

Tento jazyk je rychlý a oblíbený, a to hlavně z důvodu, že při chybě anebo špatně zadaném vstupu nikdy nezpůsobí chybu segmentace, ale místo toho vždy vyvolá výjimku, kde uživateli poskytne bližší informace o tom, co se nepovedlo. [\[37\]](#page-82-0)

Jedná se o multiparadigmatický jazyk a díky tomu nabízí, jak objektové, tak procedurální programování. Z důvodu, že psaní kódu se překládá na základě odsazení, je kód vždy přehledný a díky tomu velmi příjemný i pro začínající uživatele. [\[37\]](#page-82-0)

# <span id="page-28-1"></span>**4.3 MSSQL**

Microsoft SQL Server je relační databázový systém, který byl vytvořen firmou Microsoft. Je napsán v jazyku C/C++ a je schopný běžet jak na systému Windows, tak na systému Linux.Jedná se o druh softwaru, který má za úkol ukládat a získávat data na základě požadavků uživatele (SQL dotazů). [\[38\]](#page-82-1)

MSSQL server je dnes velice populární řešení databázových problémů, a to zejména z důvodu, že je jednoduchý na použití a naučení. Pro soukromé a komerční užití je poskytován zcela zdarma. Mezi klíčové vlastnosti databázového enginu patří to, že je schopný ukládat data pomocí instančních tabulek a má možnost importu a exportu dat pomocí různých formátu jako je například XML atd. [\[38\]](#page-82-1)

Díky tomu, že je dnes tak populární, je MSSQL schopen běžet jak systému Linux (Red hat, Suse), tak také v Docker kontajneru. [\[38\]](#page-82-1)

# <span id="page-29-0"></span>**4.4 Ngrok**

Jedná se o multiplatformní aplikaci, která umožnuje vývojářům odhalit lokální server na Internet s minimálním úsilím. Ngrok je schopný zobrazit lokální server na jedné z Ngrok subdomén, díky čemuž není potřeba veřejná IP anebo webová doména. [\[40\]](#page-82-2)[\[41\]](#page-82-3)

Tento software je schopen obejít i NAT a Firewall, a to pomocí vytvoření TCP tunelu z náhodně vygenerované subdomény Ngrok.com. Po specifikování portu, na kterém bude server poslouchat Ngrok, vytvoří zabezpečené připojení na jejich server, tudíž se můžou vytvářet požadavky na lokální server, který ho přesměruje na Ngrok pomocí tunelu tak, jak ukazuje [Obrázek](#page-29-2) 7. [\[40\]](#page-82-2)[\[41\]](#page-82-3)

Ngrok je zcela zdarma a jeho servery pro veřejné použití jsou umístěny po celém světe, díky čemuž je tento software také tak oblíbený. [\[40\]](#page-82-2)[\[41\]](#page-82-3)

Při vytvoření běžného tunelu se automaticky vytvoří jak http, tak https subdoména, protože dnes již mnoho webových aplikací vyžaduje certifikované domény. [\[40\]](#page-82-2)

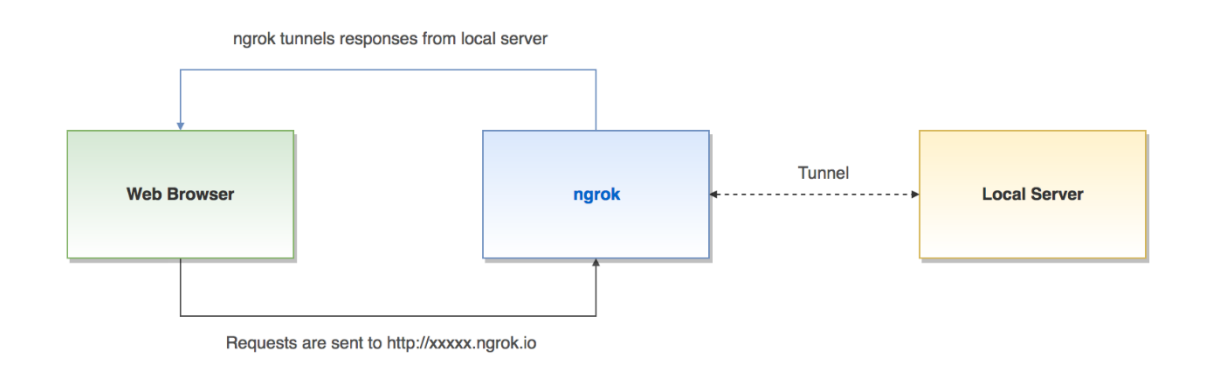

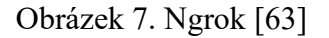

# <span id="page-29-2"></span><span id="page-29-1"></span>**4.5 Flask**

Flask je webový mikro Framework, který je určený pro jazyk Python. Byl vyvinut Arminem Ronacherem. Jedná se o mikro Framework, a to z důvodu, že proto, aby fungoval, nepotřebuje žádné další knihovny nebo nástroje. Tento Framework reprezentuje kolekci knihoven, které usnadní vývojáři práci bez toho, aniž by se musel zabývat věcmi, jako je konfigurovaní protokolů atd. [\[42\]](#page-82-4)

Flask nemá žádné vlastní ORM, tudíž dává uživatelům svobodu si zvolit vlastní framework pro práci s databází. Je založen na WSGI Werkzeug nástroji a na Jinja2 šabloně. [\[42\]](#page-82-4)

## <span id="page-30-0"></span>**4.5.1 Werkzeug**

Jedná se o WSGI (Web Server Gateway Interface) nástroj, který slouží k implementaci požadavků a přijímání odpovědí od serveru. [\[42\]](#page-82-4)[\[43\]](#page-82-5)

# <span id="page-30-1"></span>**4.5.2 jinja2**

Jinja2 je populární šablona pro jazyk Python, a to z důvodu, že bez větších problémů dovoluje kombinovat jazyk HTML a Python dohromady a tím vyvářet dynamické webové stránky. [\[42\]](#page-82-4)[\[43\]](#page-82-5)

# <span id="page-30-2"></span>**4.6 Gunicorn**

Jedná se o Python WSGI HTTP server pro linuxové distribuce, který vychází z Ruby's Unicorn projektu. Pomocí WSGI.py souboru, který je vygenerován za pomocí frameworku, se server následně spojí s aplikací a díky tomu se je schopný komunikovat s webovou aplikací a serverem. [\[45\]](#page-82-6)

# <span id="page-30-3"></span>**4.7 Pyodbc**

Pyodbc je open source Python modul, který vytváří přístup k OBDC. OBDC je rozhraní (tzv. API), které umožnuje komunikovat s databázovým systémem. Díky tomu je program schopný komunikovat s databází a jejími daty. [\[46\]](#page-82-7)

## **Operace připojení**

Jedná se u funkcionalitu, která má za úkol připojit se ke konkrétní databázi, aby na ní mohli být volány jednotlivé funkce jako je select, delete a insert. Operace připojení vyžaduje po uživateli definovat OBDC driver, který databáze používá, také jméno serveru, na kterém je uložená databáze, dále jméno konkrétní databáze a přihlašovací jméno a heslo. [\[47\]](#page-82-8)

## **Operace spuštění dotazu**

Vyvolává se pomocí příkazu cursor execute, kde cursor je připojená databáze dle funkce operace připojení a do parametru execute se vkládá konkrétní příkaz, o který má uživatel zájem (například Select). Tato funkce přijímá všechny dostupné příkazy, které jdou volat na databázi. Tyto záznamy jsou následně vráceny jako soubor výsledků, ve kterém je poté uživatel schopný iterovat. [\[48\]](#page-82-9)

# <span id="page-31-0"></span>**4.8 Nginx**

Nginx je open source software, který slouží jako webový server. Může být také využit jako reverse proxy, load balancer atd. Nginx v dnešní době využívá mnoho velkých firem včetně Microsoftu, Googlu a Apple. [\[49\]](#page-82-10)

V roce 2004 byl poprvé publikován Igorem Sysoevem, díky kterému byl vyřešen problém C10k, který spočíval v tom, jak obsloužit 10000 připojení v rozumném čase. [\[49\]](#page-82-10)

### <span id="page-31-1"></span>**4.8.1 Princip**

Nginx je vytvořen tak, aby obsloužil co nejvíce klientů za co nejmenšího využití paměti. Místo toho, aby vytvářel nové procesy pro každý webový požadavek zvlášť, používá asynchronní přístup založený na jednotlivých událostech, díky čemuž jsou zpracovány pouze za využití jednoho vlákna. [\[49\]](#page-82-10)

## <span id="page-31-2"></span>**4.8.2 Reverse proxy**

Chová se jako prostředník mezi klientem a serverem. Klientské žádosti, které následně obdrží, jsou přesměrovány na server, kde se zpracují a odpovědi jsou poté navráceny a tváří se, jako by přišly přímo z webového serveru. Nejčastějšími důvody pro využití reverse proxy je komprese dat anebo SSL zabezpečení. [\[50\]](#page-83-5)

## <span id="page-31-3"></span>**4.9 Let's Encrypt**

Jedná se o certifikovanou autoritu (CA), která poskytuje webové certifikáty, které jsou potřebné na to, abychom si aktivovali HTTPS protokol na webové stránce. Pro využití této certifikační autority je potřeba používat ACME protokol, který musí běžet na serveru, kde budeme hostovat webovou stránku. [\[51\]](#page-83-6)

Tato certifikační autorita je zcela zdarma a byla spuštěna skupinou Internet Security Research Group (ISRG). Všechny tyto certifikáty, které jsou vydány, jsou však platné pouze 90 dnů a pak je nutné je znovu obnovit. [\[51\]](#page-83-6)

# <span id="page-31-4"></span>**4.10 Linux Fedora Server**

Jedná se o Linuxovou distribuci serveru, tato distribuce byla vyvinuta komunitou, která si říkala Fedora Project a byla podporována společnostmi Red Hat anebo IBM. Mezi hlavní výhodu této distribuce patří také to, že je plně open-source a zároveň není zatížena žádnou licencí, a to ani pro komerční použití. Za velkou výhodu této linuxové distribuce můžeme

také považovat to, že je adaptivní k novým technologiím, díky čemuž vychází aktualizace v šesti měsíčních cyklech. [\[52\]](#page-83-7)

Stabilita a výhody Fedory zapříčinili to, že se tato distribuce stala oficiální distribucí Red Hat Enterprise Linuxu, díky čemuž se také stala jedna z nejpopulárnější a nejlepší možností pro dedikované servery. [\[52\]](#page-83-7)

Linux Fedora Server nabízí velice rychlé načtení celého serveru, možnost instalace na všechny webové servery typu Apache, dále podporu 3 D grafického rozhraní, automatické aktualizace, a hlavně vysokou úroveň bezpečnosti v případě, že je postupováno podle oficiálních dokumentací. [\[52\]](#page-83-7)

# <span id="page-32-0"></span>**4.11 Docker**

Docker je Open source projekt, který se využívá pro automatizované nasazení aplikací. Aplikace a její části jsou uloženy do balíčku (kontejneru), který lze následně spouštět jako celek. Mezi velkou výhodu Dockeru patří také to, že je multiplatformní a lze spouštět lokálně i v cloudu. [\[53\]](#page-83-8)[\[54\]](#page-83-9)

Stejně tak, jako přepravní kontejnery umožnují, aby se zboží přepravilo na určité místo bez ohledu na obsah kontejneru, fungují stejně i Docker kontejnery, které mají za úkol spustit/nasadit jakýkoliv kontejner bez ohledu na kód a závislosti vně balíčku. Podstatnou výhodou je také to, že se díky kontejnerům aplikace dokážou izolovat na stejném operačním systému a to, protože běží nad hostitelem systému. Díky tomu mají mnohem menší nároky na daný server nebo virtuální počítač. [\[53\]](#page-83-8)[\[54\]](#page-83-9)

Zároveň je každý kontejner schopný spustit celou webovou aplikaci, a to za pomocí Docker Compose souboru, kde je předem nakonfigurované, v jakém pořadí se budou dané kontejnery spouštět. [\[53\]](#page-83-8)

### <span id="page-32-1"></span>**4.11.1 Docker Compose**

Jedná se o nástroj pro běh a zprávu Docker kontejnerů. Využívá YAML souborů proto, aby nakonfiguroval jednotlivé aplikace, díky čemuž je poté vytvořen jediný kontejner, který je spustitelný pouze jedním příkazem. [\[53\]](#page-83-8)[\[54\]](#page-83-9)

# <span id="page-33-0"></span>**II. PRAKTICKÁ ČÁST**

# <span id="page-34-0"></span>**5 NÁVRH CHATBOTA**

V této kapitole je uveden návrh chatbota. Během návrhu probíhal sběr a analýza požadavků, došlo k definování funkčních a nefunkčních požadavků, a také k vytvoření diagramu případů užití s jednotlivými scénáři.

# <span id="page-34-1"></span>**5.1 Souhrnný popis funkcí chatbota**

Kapitola se zaobírá návrhem funkcí aplikace. Jsou zde podrobně popsány všechny funkcionality, které byly předem konzultovány s vedoucím Programming Support Centre. Tyto funkce byly navrženy tak, aby byly co nejjednodušší pro budoucí uživatele.

### <span id="page-34-2"></span>**5.1.1 Dotaz**

Jedná se o funkcionalitu, kde uživatel pomocí jednoduchého tlačítka bude moci položit dotaz, který následně bude přeposlán na email, který bude sloužit pro správu aplikace. Po stisknutí tlačítka by se uživateli mělo vyvolat jednoduché kontextové menu, kde v případě, že je nově příchozí uživatel (není v systému), bude požádán o to, aby zadal emailovou adresu, na kterou si přeje poslat odpověď na daný dotaz. V případě, že uživatel je v systému již zaveden, bude informován o tom, jaký email má v systému uložen a jestli si na něj přeje poslat i danou odpověď. V případě zvolení tlačítka "Ano" bude vybrán email ze systému. V opačném případě bude uživatel vyzván k zadaní emailu, který se následně přepíše i v systému pro případ, že by uživatel znovu pokládal dotaz.

### <span id="page-34-3"></span>**5.1.2 FAQ**

Programming Support Centre, stejně tak jako ostatní organizace, se každý den setkává s tím, že jej objevují potenciálně noví uživatelé, kteří potřebují znát informace o projektu a organizaci, i proto by zde měla být implementována funkce pro často kladené otázky (FAQ).

Tato funkcionalita zobrazí uživateli odpovědi na základní otázky typu: "Kde nás najdete?" "K čemu slouží Programming Support Centre?", "Má Programming Support Centre webovou stránku?" aj.

Konkrétní implementace by měla být schopná posílat jak textové, tak obrázkové odpovědi (mapy). FAQ by uživateli měly být nabídnuty jako sada tlačítek, kde by po kliknutí na příslušné tlačítko byla uživateli poslána odpověď do chatu, a to buď v textové nebo obrázkové podobě. Poté by mělo být uživateli opět navráceno úvodní menu START.

#### <span id="page-35-0"></span>**5.1.3 Doučování**

Návrh funkce Doučování lze rozdělit na tři základní části. První část by měla uživateli nabídnout možnost výběru předmětů a konkrétních tutorů, kteří jsou aktuálně dostupní. Tyto informace/data budou dynamicky generovat GUI z databáze, a to přímo do chatu uživatele.

Druhá část této funkcionality by se měla týkat rezervace konkrétního termínu u předem vybraného tutora. Uživateli by měly být nabídnuty konkrétní volné dny, kdy se tutor v Programming Support Centre nachází a má volné místo. Všechny tyto termíny by se měly uživateli zobrazit na základě dat uložených v databázi. Funkce by měla být schopná vracet volné a aktuální termíny. V případě, že by si uživatel vybral konkrétní termín, by se měl navýšit počet obsazení, aby v případě, kdyby se termín naplnil, nebyl nabízen ostatním studentům.

Poslední část funkce Doučování by se měla týkat informování Programming Support Centre prostřednictvím emailu o tom, že se student zaregistroval na konkrétní termín. Email by měl obsahovat datum a čas termínu, předmět, o který se jedná, jméno a příjmení konkrétního tutora a email, který si při registraci termínu zvolil daný student.

Aplikace tedy musí být schopna dynamicky generovat prvky GUI na základě dat získaných z databáze. Proto musí být implementace funkcí provedena obecně (je nutné se co nejvíce vyvarovat příliš specifických operací a konstant). Tento přístup má výhodu ve flexibilitě aplikace, jejíž obsah tak může být měněn bez nutnosti nasazení nové verze.

#### <span id="page-35-1"></span>**5.1.4 Start**

Mělo by se jednat o základní funkcionalitu, která uživatele provede celou konverzací a bude pro něj sloužit i jako odrazový můstek k další interakci. Tato funkcionalita by měla uživateli nabídnout "most" pro spojení ostatních funkcí jako je Dotaz, Doučování a FAQ. Start menu by mělo být nabídnuto uživateli při první interakci s chatbotem, nebo po ukončení každého požadavku. Zároveň by uživatel měl být poučen, jak toto menu vyvolat, ideálně klíčovým slovem START.

### <span id="page-35-2"></span>**5.2 Funkční požadavky**

V aplikaci existuje devět různých funkčních požadavků. Všechny tyto požadavky popisují kompletní funkcionalitu aplikace a jejich grafickou podobu znázorňuje [Obrázek](#page-36-0) 8.
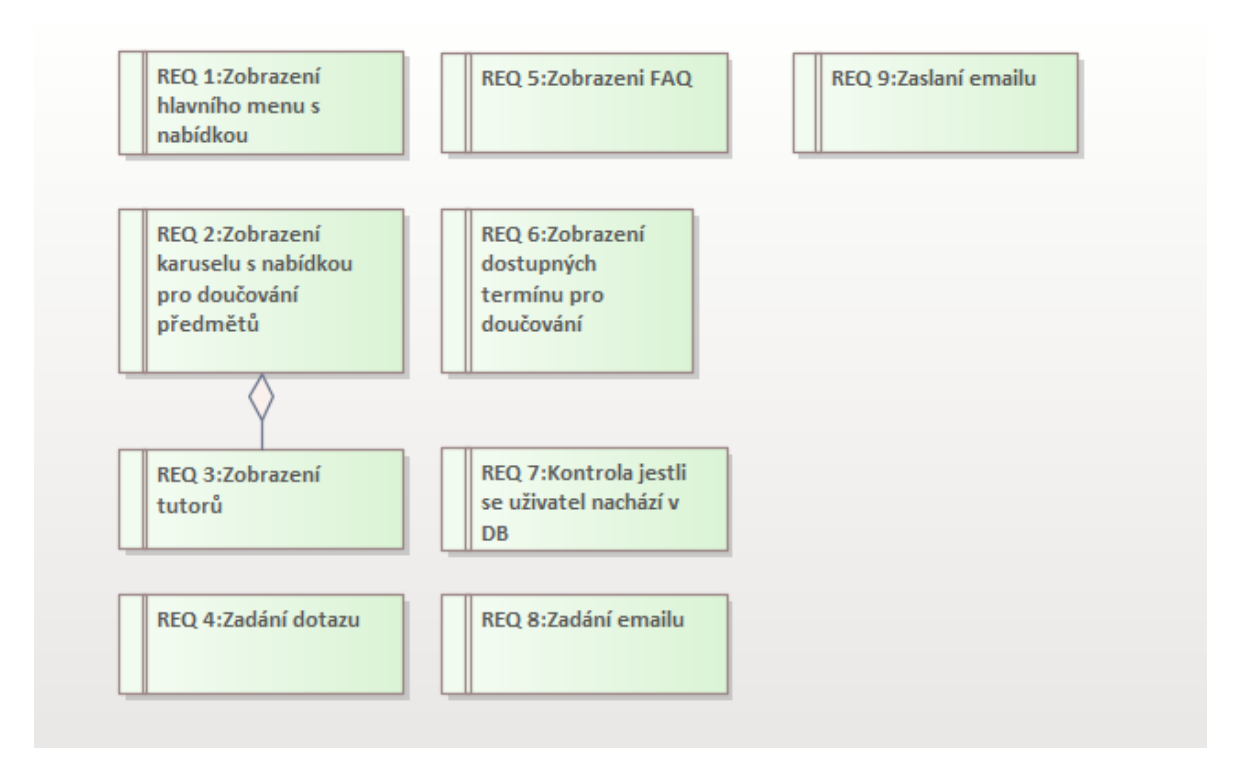

Obrázek 8. Funkční požadavky

## **REQ1 Zobrazení hlavního menu s nabídkou:**

Jedná se o funkční požadavek na zobrazení hlavního menu s nabídkou. Uživateli se menu buď zobrazí automaticky při prvním přístupu, anebo musí být informován, jak jej zobrazit. Menu bude obsahovat minimálně 2 tlačítka: Dotaz a Doučování. Pro toto menu bude také uveden titulek, např. "Vyber si, jak začít".

## **REQ2 Zobrazení karuselu s nabídkou pro doučování předmětů:**

Jedná se o funkční požadavek na zobrazení karuselu s nabídkou pro doučování předmětů. Uživateli se menu zobrazí po kliknutí na tlačítko "Doučování". Menu bude obsahovat tlačítka předmětů a tlačítka tutorů tak, jak je popsáno v navazujícím požadavku REQ3 Zobrazení tutorů. Uživatel Obdrží zprávu, ve které bude zobrazen karusel s jednotlivými předměty a tutory, kteří doučují daný předmět.

### **REQ3 Zobrazení tutorů:**

Tento funkční požadavek slouží k rozšíření REQ2. Uživateli se bude u jednotlivých předmětů na doučování zobrazovat seznam dostupných tutorů.

### **REQ4 Zadaní dotazu:**

Jedná se o funkční požadavek pro zadání dotazu. Uživateli se jednotlivé kroky zobrazí automaticky při kliknutí na tlačítko "Dotaz" z hlavního menu. Uživatel bude muset splnit předem danou sekvenci požadavků proto, aby se dokončilo podání dotazu, a dotaz byl přeposlán na PSC email.

## **REQ5 Zobrazení FAQ:**

Jedná se o funkční požadavek pro zobrazení FAQ. Uživateli se zobrazí menu s FAQ, a to vždy při zaslání hlavního menu. Toto menu by pro uživatele mělo být také interaktivní a mělo by poskytovat základní informace o PSC.

## **REQ6 Zobrazení dostupných termínů pro doučování:**

Jedná se o funkční požadavek pro zobrazení dostupných termínů pro doučování po vybrání konkrétního tutora v REQ2. Následně se uživateli zobrazí nejbližší tři dostupné termíny doučování, které bude tutor nabízet.

## **REQ7 Kontrola, jestli se uživatel nachází v DB:**

Jedná se o funkční požadavek pro kontrolu, jestli se uživatel nachází v databázi. Systém by měl zkontrolovat, jestli se uživatel nachází v DB dle jeho ID, které je mu automaticky přiřazeno Facebookem. Na základě této kontroly by měl program být schopný vrátit, zda je uživatel aplikaci znám anebo je nově příchozí.

### **REQ8 Zadání Emailu:**

Jedná se o funkční požadavek zadání emailu. Systém by měl vyzvat uživatele, aby zadal svou emailovou adresu v případě, že je uživatel nově příchozí. Toto vyzvání by měl systém provést v případě REQ2 a REQ4.

### **REQ9 Zaslání Emailu:**

Jedná se o funkční požadavek pro zaslání emailu. Systém by měl zpracovat email, který je zadán pomocí REQ8. Po zpracování, by měl být tento email přeposlán na PSC dle konkrétního požadavku.

## **5.3 Nefunkční požadavky**

V aplikaci existuje pět nefunkčních požadavků. Všechny tyto nefunkční požadavky popisují omezení systému. Jejich grafickou podobu znázorňuje [Obrázek](#page-38-0) 9.

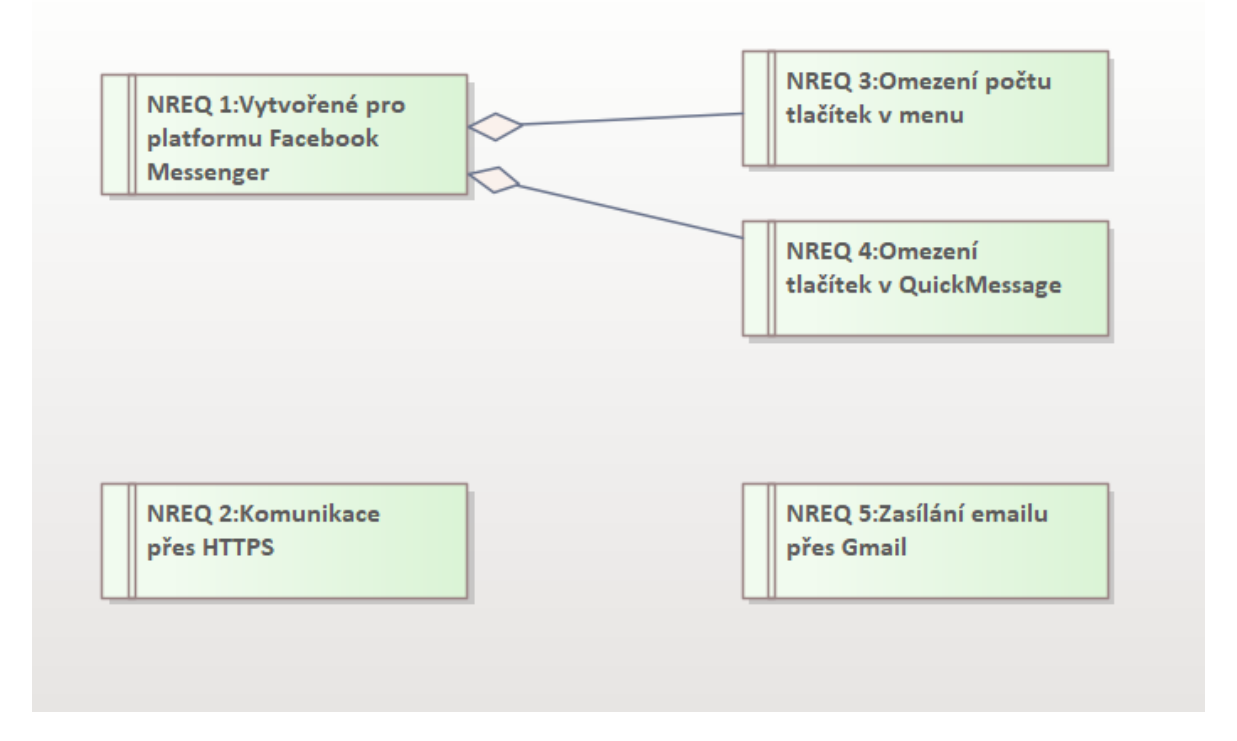

Obrázek 9. Nefunkční požadavky

## <span id="page-38-0"></span>**NREQ1 Vytvořené pro platformu Facebook Messenger:**

Jedná se o omezení systému, protože je aplikace vytvořena na platformě Facebook Messenger. Kvůli tomuto omezení zde vznikají další nefunkční požadavky, které jsou popsány v NREQ3 a NREQ4

## **NREQ2 Komunikace přes HTTPS:**

Vzhledem k tomu, že je systém vytvořen na platformu Facebook Messenger je nutno používat zabezpečenou doménu na příjímání webhooků.

## **NREQ3 Omezení počtu tlačítek v menu:**

Z důvodu omezení na platformě Facebook Messenger je možno uvést pouze tři tlačítka do každého menu, které je uživateli posláno.

## **NREQ4 Omezení tlačítek v QuickMessage:**

Z důvodu omezení na platformě Facebook Messenger je možno uvést třináct tlačítek do každé QuickMessage, která je uživateli poslána.

## **NREQ5 Zasílání emailu přes Gmail:**

Omezení systému spočítá ve využitém SMTP klientu, který je součástí Pythonu. PSC email je veden na platformě Gmail i z tohoto důvodu je zde zvoleno posílání emailů přes tuto platformu, respektive přes port 587.

## **5.4 Případy užití**

[Obrázek](#page-39-0) 10 zobrazuje diagram případu užití. V tomto případě zde máme čtyři hlavní případy užití. Jedná se o situaci, kdy si uživatel zobrazí hlavním menu a interaguje s ním tak, jak ukazuje [Tabulka 1.](#page-40-0)

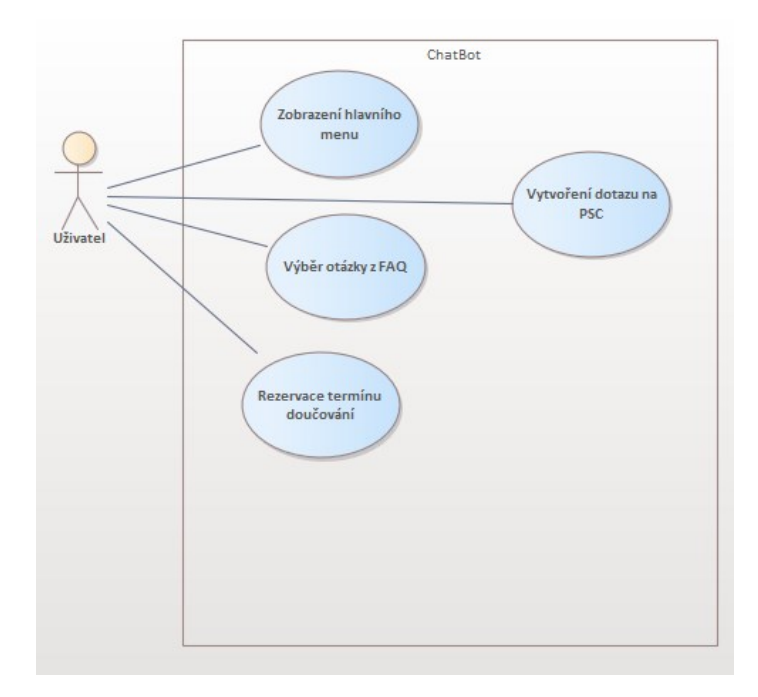

<span id="page-39-0"></span>Obrázek 10. Use Case

<span id="page-40-0"></span>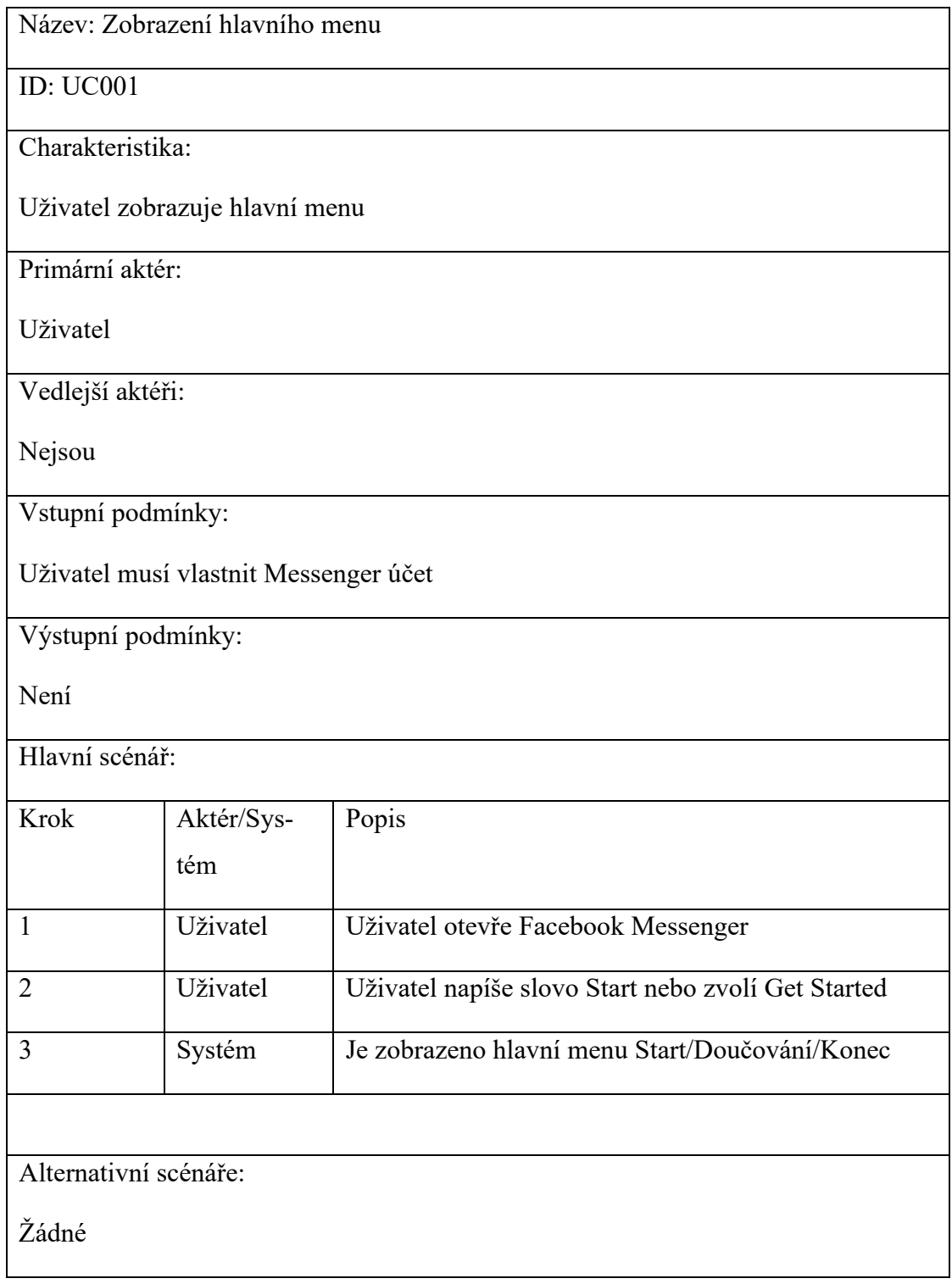

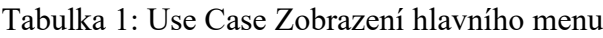

Poté se zde nachází use case vytvoření dotazu na PSC i s její kompletní obsluhou tak, jak popisuje [Tabulka 2,](#page-41-0) [Tabulka 3](#page-42-0) a [Tabulka 4](#page-43-0)

## Tabulka 2: Use Case Vytvoření dotazu na PSC

<span id="page-41-0"></span>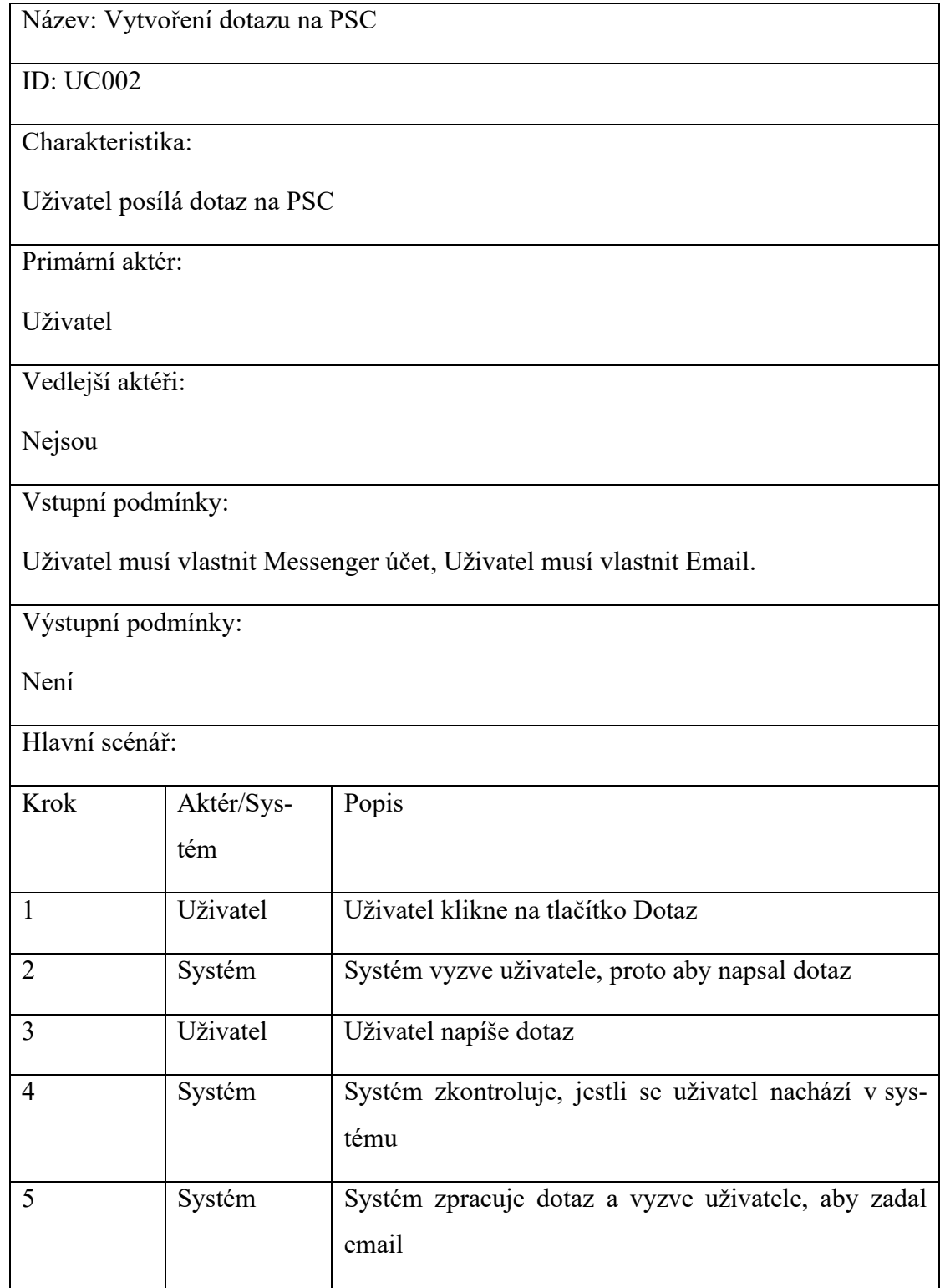

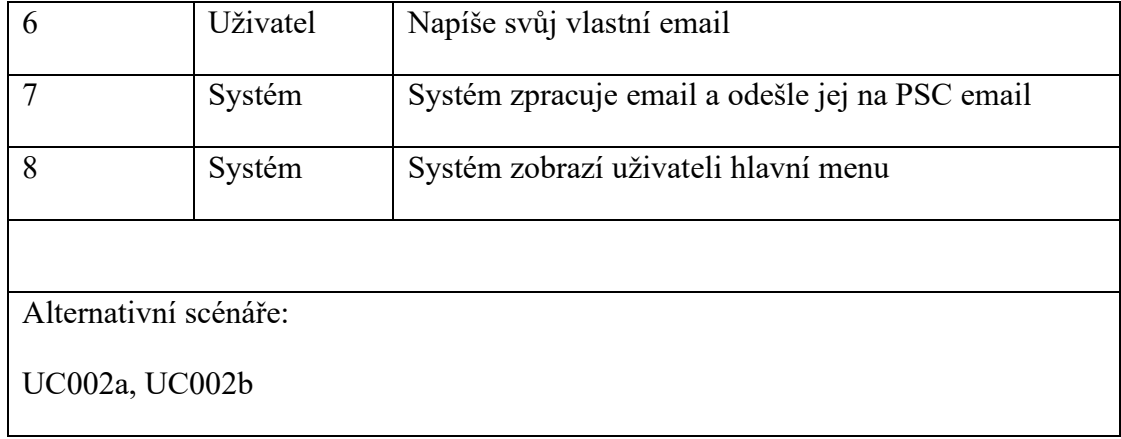

## Tabulka 3: Alternativní scénář existující email

<span id="page-42-0"></span>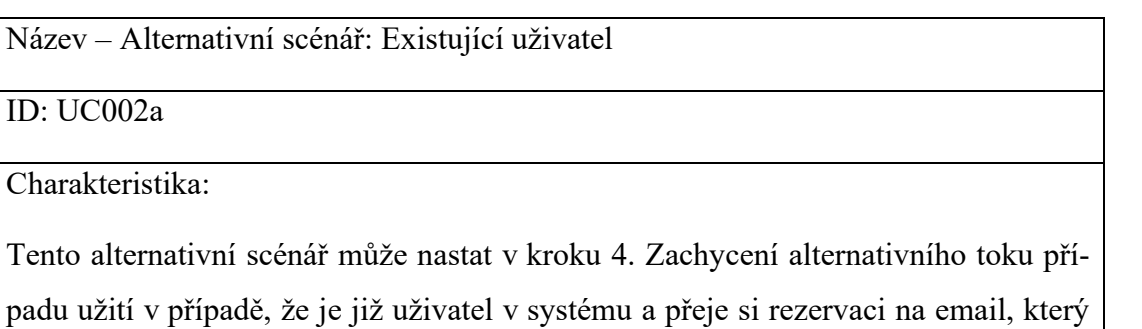

je uložen v systému.

Alternativní scénář:

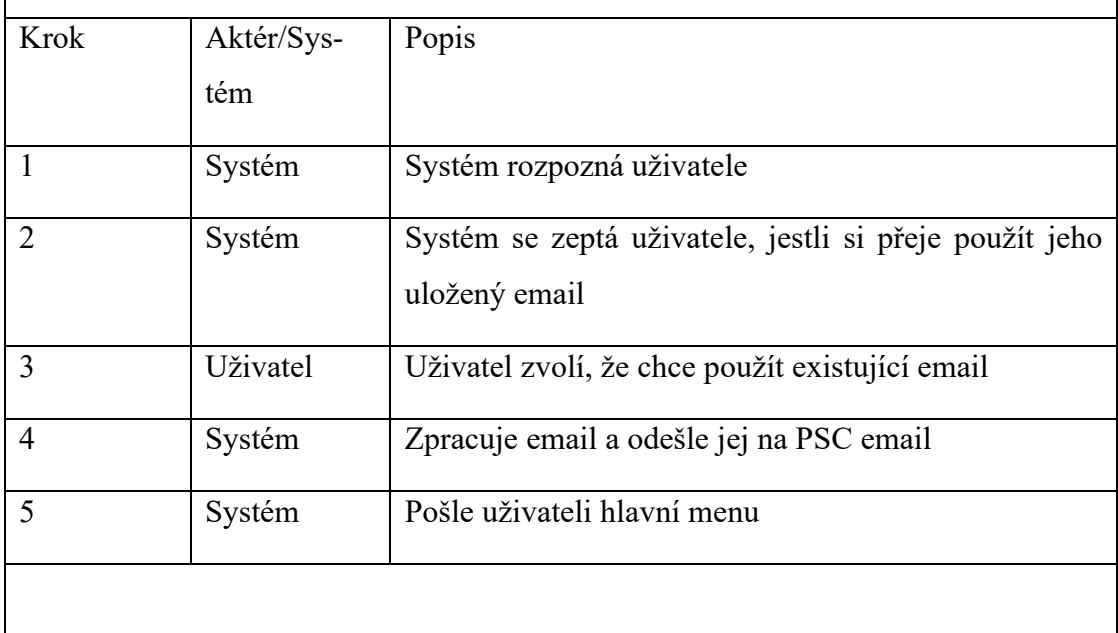

<span id="page-43-0"></span>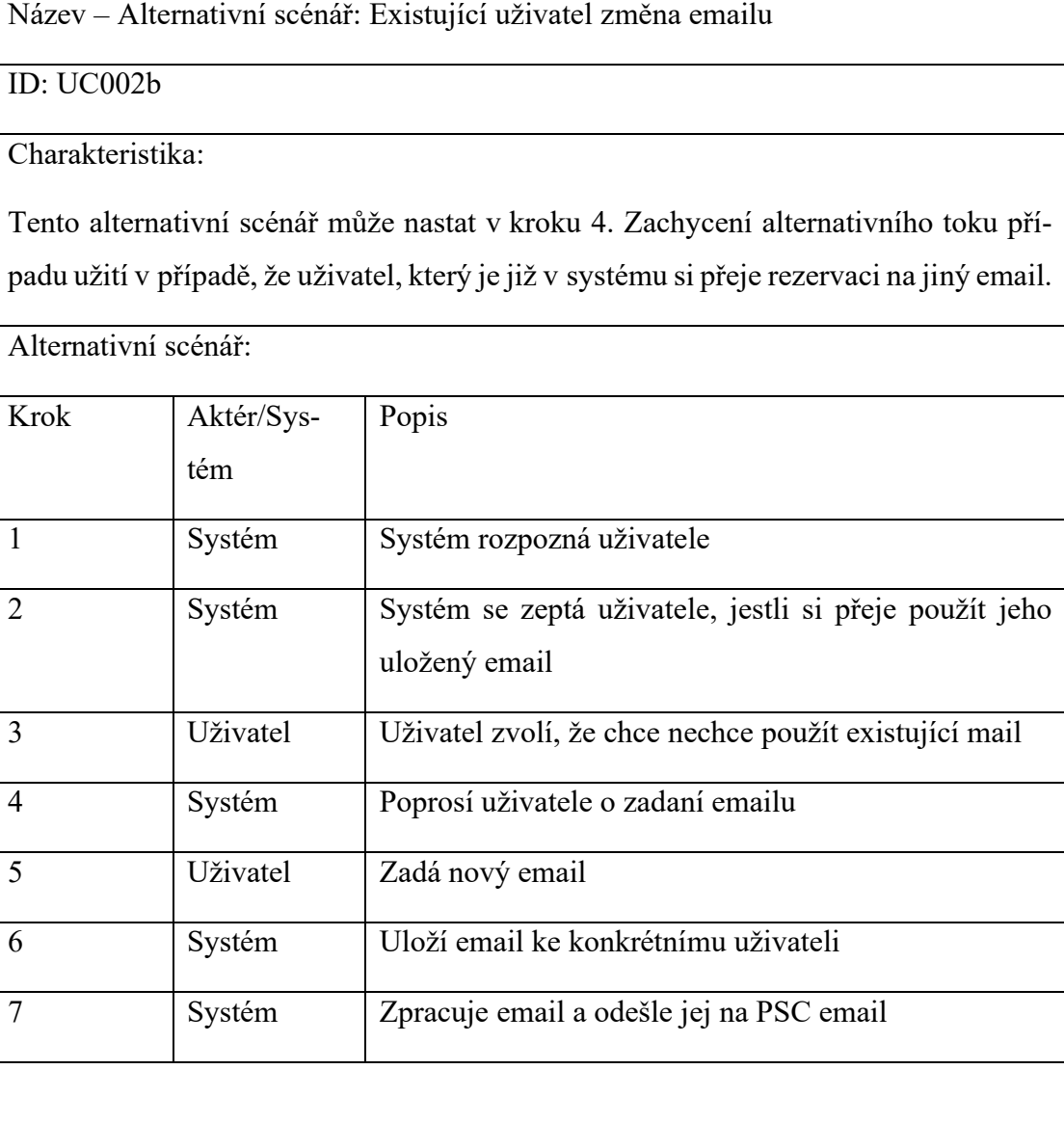

Tabulka 4: Alternativní scénář existující email změna

Jako předposlední use case se zde nachází Výběr otázky z FAQ, což zahrnuje kompletní výběr a zobrazení často kladených otázek tak, jak ukazuje [Tabulka 5](#page-44-0) a [Tabulka 6.](#page-44-1)

<span id="page-44-0"></span>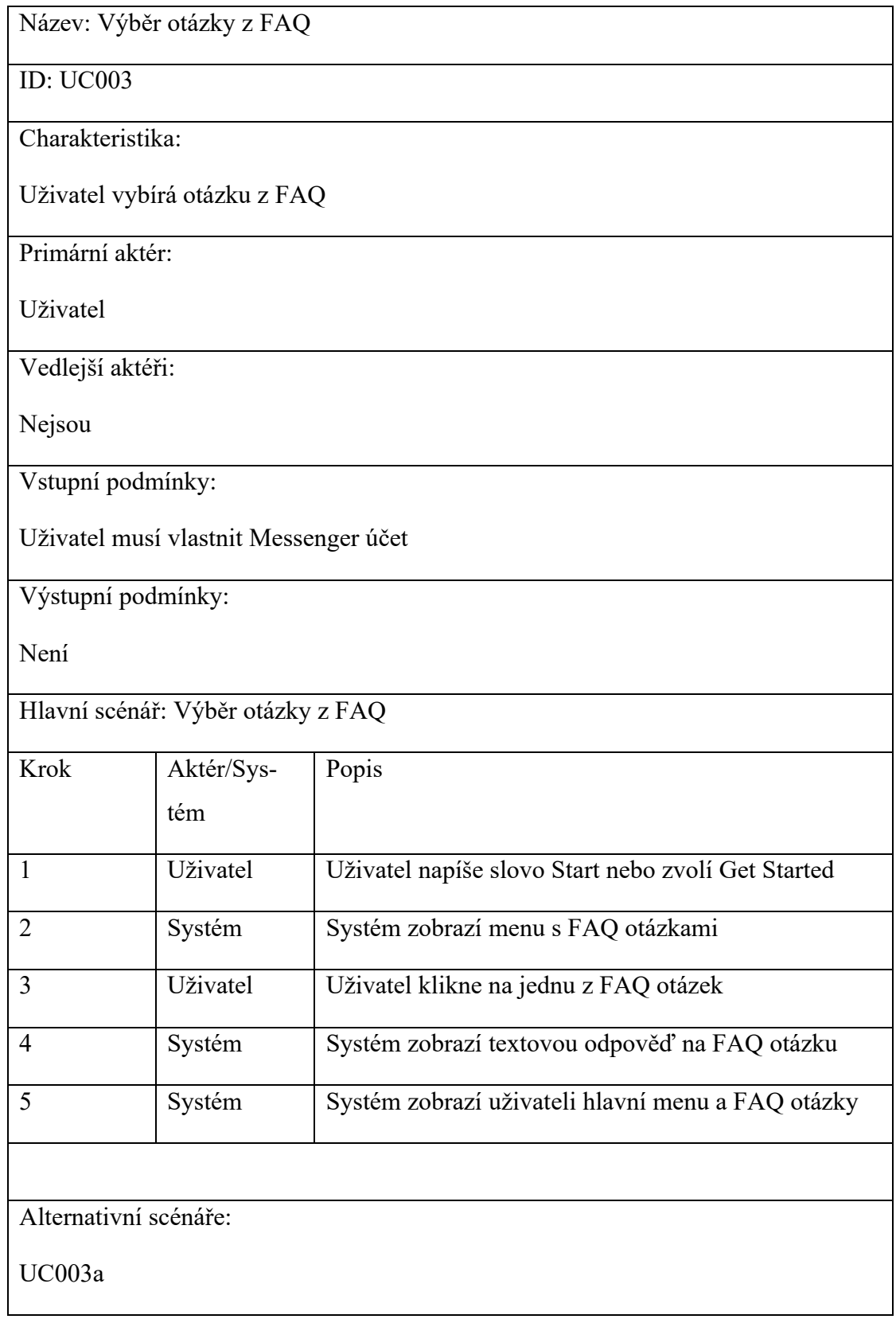

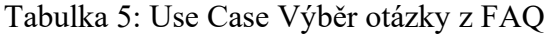

<span id="page-44-1"></span>Tabulka 6: Alternativní scénář FAQ "Kde se nacházíme"

Název – Alternativní scénář: FAQ "Kde se nacházíme?"

ID: UC003a

Charakteristika:

Tento alternativní scénář může nastat v kroku 3. Zachycení alternativního toku případu užití, v případě že uživatel zvolí FAQ "Kde se nacházíme?"

Alternativní scénář:

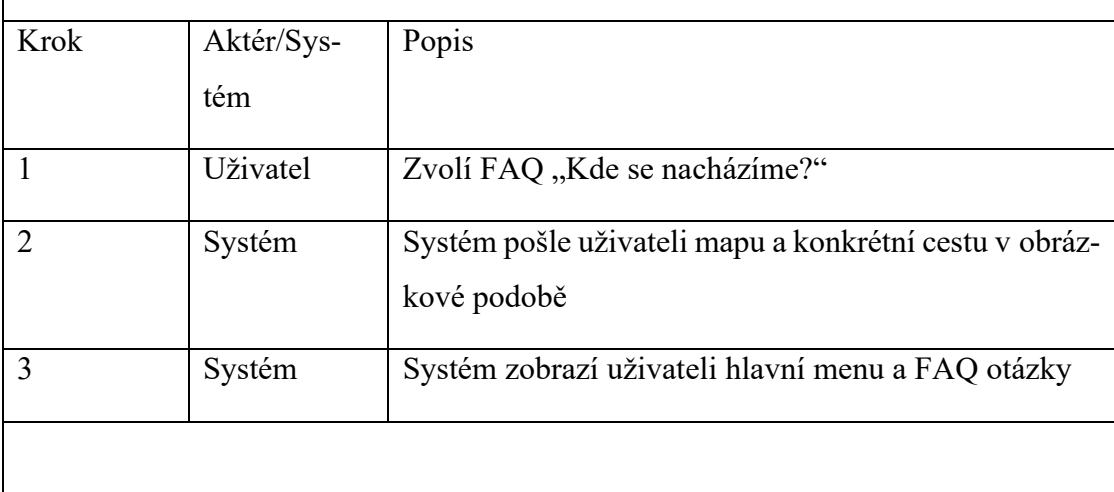

Poslední use case v aplikaci je Rezervace termínu doučování, ve kterém je detailně popsáno, jak taková rezervace probíhá i s alternativními scénáři, které nám ukazuje [Tabulka 7,](#page-46-0) [Tabulka 8](#page-47-0) a [Tabulka 9](#page-48-0)

<span id="page-46-0"></span>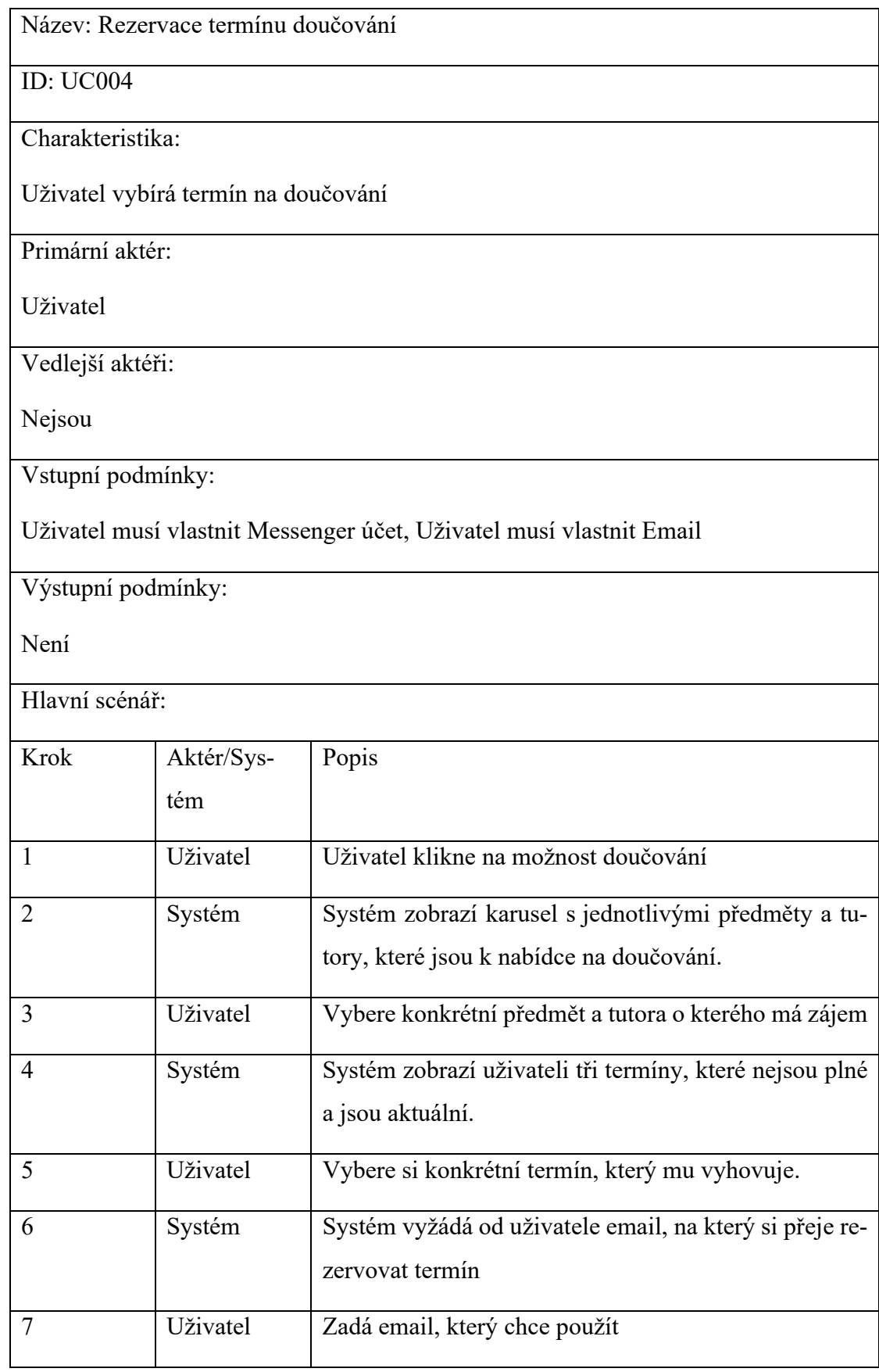

## Tabulka 7: Use Case Rezervace termínu doučování

![](_page_47_Picture_121.jpeg)

## Tabulka 8: Alternativní scénář Tutor nemá volný termín

<span id="page-47-0"></span>Název – Alternativní scénář: Tutor nemá volný termín

ID: UC004a

Charakteristika:

Tento alternativní scénář může nastat v kroku 3. Zachycení alternativního toku případu užití, kdy tutor, kterého si uživatel vybral nemá volný termín

![](_page_47_Picture_122.jpeg)

Tabulka 9: Alternativní scénář Uživatel si tento termín již zarezervoval

<span id="page-48-0"></span>Název – Alternativní scénář: Uživatel si tento termín již zarezervoval

ID: UC004b

Charakteristika:

Tento alternativní scénář může nastat v kroku 7. Zachycení alternativního toku případu užití, kdy si uživatel chce zarezervovat termín, na který je již přihlášený.

Alternativní scénář:

![](_page_48_Picture_103.jpeg)

# **6 POŽADAVKY NA DATABÁZI A JEJÍ NÁVRH**

Pro ukládání dat byl vybrán MSSQL Server, který bude spravován pomocí Microsoft SQL Server Management Studio 18. Pro správu a využívání databázových příkazů v aplikaci byla zvolena Python knihovna Pyodbc.

## **6.1 Požadavky na databázi**

Na základě požadavků na aplikaci byla navržena databáze, která obsahuje:

- 1. Tabulku předmětů, které se budou vyučovat v Programming Support Centre
- 2. Tabulku tutorů, kteří budou vyučovat v Programming Support Centre
- 3. Tabulku s rezervacemi studentů na termíny
- 4. Tabulku termínů konzultací
- 5. Tabulku často kladených otázek (FAQ)
- 6. Tabulku jednotlivých dat se začátkem a koncem konzultace a počtem obsazení

## **6.2 Návrh databáze**

Cílem bylo navrhnout fyzický model databáze na základě předchozích požadavků, vytvořit tabulky, zpracovat jednotlivé požadavky na databázi a vypracovat funkční relační spojení mezi jednotlivými tabulkami. V návrhu je popsána struktura databáze, a také vazby mezi jednotlivými tabulkami.

## **6.2.1 Identifikace relací**

V této části můžeme pozorovat všechny tabulky, se kterými bude aplikace pracovat viz [Ta](#page-50-0)[bulka 10.](#page-50-0)

<span id="page-50-0"></span>

| <b>Název Tabulky</b> | <b>Popis</b>                                                |
|----------------------|-------------------------------------------------------------|
| <b>Buttons</b>       | Seznam jednotlivých předmětů, které se budou vyučovat v PSC |
| <b>Učitelé</b>       | Seznam jednotlivých tutorů, kteří budou učit v PSC          |
| <b>Uživatelé</b>     | Seznam jednotlivých uživatelů, kteří budou navštěvovat PSC  |
| Uživatelé Kalendář   | Propojovací tabulka                                         |
| Kalendář             | Seznam jednotlivých termínů s časem začátku a konce         |
| Propojení            | Propojovací tabulka Buttons, Kalendar, Ucitele              |
| <b>FAQ</b>           | Seznam často kladených otázek (FAQ)                         |

Tabulka 10. Seznam Tabulek

### **Tabulka Buttons**

Tato tabulka slouží primárně pro vytváření tlačítek pro aplikační karusel a k naplnění parametrů funkce send\_button\_message. V tabulce Buttons se nachází Name\_of\_button, který definuje názvy jednotlivých tlačítek/předmětů. Dále se zde nachází Image\_url, kde se ukládá odkaz na fotku, který se zobrazí u předmětů/tlačítek. Řádek SubTitle slouží k tomu, aby definoval popis konkrétního tlačítka/předmětu. Poté zde lze nalézt také unikátní identifikační klíč Button ID, který má nastavenou auto inkrementaci. Jako poslední část tabulky zde lze nalézt řádky PayLoad[1-3], do kterého je definován příslušný payload proto, aby aplikace přiřadila konkrétního tutora k vybranému předmětu. Celý tento popis uvádí [Tabulka 11.](#page-51-0)

<span id="page-51-0"></span>

| <b>Název tabulky:</b> | <b>Buttons</b>      |                    |                                      |
|-----------------------|---------------------|--------------------|--------------------------------------|
| Integrita             | <b>Název</b>        | <b>Typ</b>         | <b>Popis</b>                         |
|                       | Name of but-<br>ton | Nchar $(50)$       | Název Předmětů/Tlačítek              |
|                       | Image url           | Nchar $(250)$      | Obrázek tlačítka/předmětu v aplikaci |
| Primární klíč         | Button ID           | Int                | Unikátní identifikační klíč          |
|                       | <b>SubTitle</b>     | Nchar $(100)$      | Popisek předmětu/tlačítka            |
|                       | PayLoad[1]          | <b>Nchar</b> (100) | Aplikační payload na reakci          |
|                       | PayLoad[2]          | Nchar $(100)$      | Aplikační payload na reakci          |
|                       | PayLoad[3]          | Nchar $(100)$      | Aplikační payload na reakci          |

Tabulka 11. Tabulka Buttons

#### **Tabulka Učitelé**

Tabulka Učitelé slouží pro uchovávání konkrétních tutorů, kteří vyučují v Programming Support Centre. Nachází se zde sloupec s názvem ID\_Učitele, který slouží pro unikátní identifikaci. Tento sloupec má nastavenou auto inkrementaci. Dále se zde nachází Jméno a Příjmení učitele s datovým typem Nchar nastaveným na maximální velikost 10 znaků. Poslední sloupec tabulky Učitelé je Titul. Ten slouží k nastavení titulu konkrétního tutora. Pokud se nechá sloupec nevyplněný je automaticky nastaven na NULL. Celý tento popis zobrazuje [Tabulka 12.](#page-52-0)

<span id="page-52-0"></span>

| <b>Název tabulky:</b> | <b>Učitelé</b> |              |                             |
|-----------------------|----------------|--------------|-----------------------------|
| Integrita             | <b>Název</b>   | <b>Typ</b>   | <b>Popis</b>                |
| Primární klíč         | ID Ucitele     | Int          | Unikátní identifikační klíč |
|                       | Jméno          | Nchar $(10)$ | Definuje jméno učitele      |
|                       | Příjmení       | Nchar $(10)$ | Definuje příjmení učitele   |
|                       | Titul          | Nchar $(10)$ | Definuje titul učitele      |

Tabulka 12. Tabulka Učitelé

### **Tabulka Uživatelé**

Tato tabulka je vytvořena primárně pro ukládání základních informací o uživatelích. Tyto informace jsou poté využity pro vytvoření uživatelského pohodlí. Tabulka Uživatelé obsahuje sloupec ID Uživatele, který slouží pro unikátní identifikaci a má nastavenou auto inkrementaci. Poté se zde nachází sloupec FacebookID, který slouží pro identifikaci uživatele. Každý uživatel má toto ID předem přidělené při vytváření svého Facebook účtu. Poslední sloupec v této relaci slouží pro ukládání uživatelského emailu, a to hlavně z toho důvodu, aby mohla aplikace znovu používat email u již známých uživatelů a tím pádem nemusel uživatel psát svůj email znovu. Celý tento popis uvádí [Tabulka 13.](#page-52-1)

![](_page_52_Picture_178.jpeg)

<span id="page-52-1"></span>![](_page_52_Picture_179.jpeg)

#### **Tabulka Uživatelé\_Kalendář**

Tabulka Uživatelé\_Kalendář slouží pouze jako pomocná tabulka pro propojení mezi ostatními relacemi. Obsahuje pouze dva základní sloupce. První sloupec je ID\_Kalendar (cizí klíč), který slouží proto, aby se tabulka byla schopná spojit s relací propojení. Druhý sloupec je ID\_Uživatele (cizí klíč), který slouží proto, aby se tabulka byla schopná spojit s relací uživatele. Prakticky se dá říct, že vytváří most mezi relací Uživatele a zbytkem databáze. Konstrukci popisuje [Tabulka 14.](#page-53-0)

<span id="page-53-0"></span>

| <b>Název Tabulky:</b> | Uživatelé Kalendář |            |                                    |
|-----------------------|--------------------|------------|------------------------------------|
| Integrita             | <b>Název</b>       | <b>Typ</b> | <b>Popis</b>                       |
| Cizí klíč             | ID Kalendar        | Int        | ID na propojeni k relaci Propojení |
| Cizí klíč             | ID Uživatele       | Int        | ID na propojeni k relaci Uživatelé |

Tabulka 14. Tabulka Uživatelé\_Kalendář

#### **Tabulka Kalendář**

Jednou z důležitých relací databáze je tabulka s názvem Kalendář. Slouží k tomu, aby ukládala všechny dostupné termíny k doučování a hlídala jejich obsazenost. První sloupec v tabulce je ID\_Kalendar. Tento sloupec má nastavenou automatickou inkrementaci a je označen jako primární klíč. Poté se zde nachází sloupec Datum, který slouží proto, aby zaznamenával konkrétní datum, kdy má probíhat doučování. Tento sloupec má formát date a ten je uveden jako "YYYY-MM-DD". Poté se zde nachází dva důležité sloupce a to Začátek Konzultace a Konec\_Konzultace. Oba tyto sloupce jsou uvedeny ve formátu Time a slouží proto, aby hlídaly, kdy má konzultace začít a kdy skončit. Další sloupec, který se zde nachází je Obsazenost, který kontroluje aktuální obsazenost jednotlivých termínů. Na tuto relaci Obsazenost navazuje další sloupec s názvem Max\_Obsazenost, který uvádí, jaký je maximální počet studentů na termínu. Poslední sloupec má název PayLoad a slouží k tomu, aby aplikace byla schopná rozeznat jaký termín si uživatel vybral. Konstrukce tabulky Kalendář demonstruje [Tabulka 15.](#page-54-0)

<span id="page-54-0"></span>

| <b>Název Tabulky:</b> | Kalendář           |               |                             |  |
|-----------------------|--------------------|---------------|-----------------------------|--|
| Integrita             | <b>Název</b>       | <b>Typ</b>    | <b>Popis</b>                |  |
| Primární klíč         | ID Kalendar        | Int           | Unikátní identifikační klíč |  |
|                       | Datum              | Date          | Datum konzultace            |  |
|                       | Začátek Konzultace | Time $(7)$    | Začátek konzultace (čas)    |  |
|                       | Konec Konzultace   | Time $(7)$    | Konec konzultace (čas)      |  |
|                       | Obsazenost         | Int           | Aktuální obsazenost termínu |  |
|                       | Max Obsazenost     | Int           | Maximální počet studentů    |  |
|                       | PayLoad            | Nchar $(255)$ | Aplikační payload na reakci |  |

Tabulka 15. Tabulka Kalendář

## **Tabulka Propojení**

Jedná se o klíčovou relaci, která slouží k tomu, aby propojila celou databázi dohromady a umožnila ostatním relacím komunikovat mezi sebou. První sloupec v této relaci je Button\_ID. Je nastaven jako cizí klíč a slouží pouze k tomu, aby propojoval tabulku Propojení s tabulkou Buttons. Poté se zde nachází sloupec ID\_Učitele a ID\_Kalendar, které jsou rovněž nastavené jako cizí klíč a propojují se s tabulkou Učitelé a s tabulkou Propojení. Poslední sloupec s názvem ID je nastaven jako primární klíč a slouží k tomu. aby zajistil Integritu tabulky. Celý návrh této tabulky zobrazuje [Tabulka 16.](#page-54-1)

Tabulka 16. Tabulka Propojení

<span id="page-54-1"></span>

| <b>Název tabulky:</b> | Propojení    |            |                                    |
|-----------------------|--------------|------------|------------------------------------|
| Integrita             | <b>Název</b> | <b>Typ</b> | <b>Popis</b>                       |
| Cizí Klíč             | Button ID    | Int        | ID na propojeni k relaci Buttons   |
| Cizí Klíč             | ID Učitele   | Int        | ID na propojeni k relaci Učitelé   |
| Cizí Klíč             | ID Kalendar  | Int        | ID na propojeni k relaci Propojení |
| Primární klíč         | ID           | Int        | Unikátní identifikační klíč        |

#### **Tabulka FAQ**

Poslední tabulka v databázovém systému je tabulka s názvem FAQ. Tato tabulka nemá žádné propojení v databázi a slouží pouze k tomu, aby uchovávala data, která se následně používají pro funkci často kladené otázky v aplikaci.

Tabulka je rozdělená na čtyři jednotlivé sloupce. Prvním z nich je sloupec Title, kde se vkládají konkrétní otázky, respektive jejich znění. Dalším sloupcem je Payload, ten slouží k tomu, aby aplikace věděla, na kterou otázku má reagovat a k jaké otázce přiřadit konkrétní odpověď. Jako další sloupec je ImageURL, který určuje, jaký obrázek/miniatura bude přiražena ke konkrétní otázce (v tomto případě jsou nastavené červené kruhy). Jako poslední sloupec se v relaci nachází Reply, do kterého se vkládá odpověď na otázku. Návrh této tabulky zobrazuje [Tabulka 17.](#page-55-0)

<span id="page-55-0"></span>

| Název tabulky: | <b>FAQ</b>   |                    |                             |
|----------------|--------------|--------------------|-----------------------------|
| Integrita      | <b>Název</b> | <b>Typ</b>         | <b>Popis</b>                |
|                | Title        | Nchar $(21)$       | Text Otázky                 |
|                | Payload      | Nchar $(20)$       | Aplikační payload na reakci |
|                | ImageURL     | Nchar $(250)$      | Odkaz na obrázek k otázkám  |
|                | Reply        | <b>Nchar</b> (500) | Odpověď na otázku           |

Tabulka 17. Tabulka FAQ

#### **6.2.2 Vztahy mezi tabulkami**

[Tabulka 18](#page-56-0) zobrazuje jednotlivé vztahy mezi tabulkami v databázi.

<span id="page-56-0"></span>

| <b>Tabulky</b>           | Vztah    | <b>Popis</b>                               |
|--------------------------|----------|--------------------------------------------|
| <b>Buttons-Propojení</b> | 1: N     | Tabulka Buttons je napojena na propojovací |
|                          |          | tabulku Propojení                          |
| Ucitele-Propojení        | 1: N     | Tabulka Ucitele je napojena na propojovací |
|                          |          | tabulku Propojení                          |
| Propojení-Kalendář       | 1:1      | Tabulka Propojení je napojena na tabulku   |
|                          |          | Kalendář                                   |
| Kalendář-Uživatele       | 1: N     | Tabulka Kalendář je napojena na tabulku    |
| Kalendář                 |          | Uživatele Kalendář                         |
| Uživatele Kalendář-      | N:1      | Tabulka Uživatele Kalendář je napojena na  |
| <b>Uživatele</b>         |          | tabulku Uživatele                          |
| <b>FAQ</b>               | $\Omega$ | Tato tabulka nemá žádné vazby              |

Tabulka 18. Vztahy mezi tabulkami

## **6.2.3 Entitně relační diagram databáze**

V ER diagramu můžeme vidět všechny možné vazby mezi jednotlivými tabulkami v databázi. Dále jsou zde také vidět cizí a primární klíče, které se nachází v databázi. Tyto vazby a tabulky ukazuje [Obrázek](#page-57-0) 11.

![](_page_57_Figure_1.jpeg)

<span id="page-57-0"></span>Obrázek 11. ERD diagram

# **7 VYTVOŘENÍ CHATBOTA**

## **7.1 Implementace funkcionalit**

Cílem této kapitoly je ukázat implementaci funkcí, které byly popsány v kapitole **Chyba! Nenalezen zdroj odkazů.**. Bude zde popsána konkrétní podoba výsledných funkcí, včetně použitých metod, které nabízí Facebook Messenger.

## **7.1.1 Start**

Finální podoba funkce Start je založena na metodě send\_button\_message z knihovny Py-Messenger. Funkce vyžaduje tři povinné parametry, kde první parametr je recipient\_id. Jedná se o unikátní identifikační číslo, které je přiřazeno každému uživateli aplikace Facebook Messenger.

Druhý povinný parametr této funkce je text neboli zpráva, kterou chceme uživateli zaslat v rámci zprávy s tlačítky. V našem případě se jedná o text "Vyber si, jak chceš začít".

Poslední parametr funkce je nejsložitější, protože vyžaduje Button Template, jeho struktura je přesně definována platformou Facebook Messenger. V našem případě se jedná o tři tlačítka typu postback, s title (Doučování, Dotaz a Konec). Popis Button Template znázorňuje [Obrázek](#page-58-0) 12.

#### Obrázek 12. Button Template Start

<span id="page-58-0"></span>Funkce se zavolá pouze v případech, kdy uživatel poprvé interaguje s chatbotem, anebo dokončí jakoukoliv jinou sekvenci, anebo napíše do chatu klíčové slovo START. Vše je přehledně vidět v kódu viz. [Obrázek](#page-58-1) 13.

```
elif formatted message ==
bot.send_button_message(sender_id, "\\\ber\ si jak chceš začit", Buttons.Start_Vyber_button)
bot.send_quick_message(sender_id, "Často kladené otázky:
                                                           , Buttons.FAQ)
```
#### Obrázek 13. Start Funkcionalita

<span id="page-58-1"></span>Finální grafickou podobu funkce zobrazuje [Obrázek](#page-59-0) 14.

![](_page_59_Picture_1.jpeg)

Obrázek 14. START

<span id="page-59-0"></span>Aktivitní diagram k funkcionalitě start ilustruje [Obrázek](#page-59-1) 15.

![](_page_59_Figure_4.jpeg)

Obrázek 15. Aktivitní diagram START

### <span id="page-59-1"></span>**7.1.2 Doučování**

Funkcionalita Doučování je pro tento projekt klíčová, protože spouští dlouhou sekvenci, díky které se může student zaregistrovat na termín doučování. Tato funkcionalita se dá spustit pouze tím, že uživatel klikne na postback tlačítko "Doučování", které je vyvoláno funkcionalitou Start.

Při stisknutí tlačítka je poslán webhook s paylodem "0x00000002", který je následně zpracován. Poté je zavolána první metoda send\_text\_message z knihovny PyMessenger. Díky tomuto kroku je docíleno toho, že uživateli přijde zpráva "Nyní si prosím vyber předmět, o který máš zájem :)". Posléze je zavolána další metoda z knihovny PyMessenger a to metoda send generic message, která vytvoří uživateli karusel s předměty a dostupnými tutory v podobě postback tlačítek tak, jak uvádí [Obrázek](#page-60-0) 16. Tato část funkcionality je přehledně vidět v kódu viz. [Obrázek](#page-60-1) 17.

![](_page_60_Picture_1.jpeg)

Obrázek 16. Tlačítko Doučování

<span id="page-60-0"></span>![](_page_60_Picture_3.jpeg)

Obrázek 17. Doučování payload reakce

<span id="page-60-1"></span>Poté v případě, že si uživatel vybere konkrétního tutora, je znovu poslán message\_postback s konkrétním webhookem na náš server, který aplikace zpracuje a v případě, že má vybraný tutor nějaké aktuální volné termíny, jsou uživateli opět poslány pomocí send\_text\_mesage zprávy "Výborně, vybral sis předmět (dynamicky generový z databáze dle výběru) a jako tutora (dynamicky generový z databáze dle výběru)." Poté je ve stejný okamžik zavolána ještě další funkce send button message, která pošle uživateli tři nejaktuálnější volné termíny z databáze v podobě tlačítek. Konkrétní grafickou podobu funkce znázorňuje [Obrázek](#page-60-2)  [18.](#page-60-2)

![](_page_60_Figure_6.jpeg)

<span id="page-60-2"></span>Obrázek 18. Termíny Doučování

V případě, že daný tutor nebude mít žádný volný termín, je uživateli zaslána zpráva "Omlouvám se, ale nenašel jsem žádný volný termín, zkus si vybrat jiného tutora!  $\mathbb{C}$ <sup>a</sup> a znovu je poslána generická zpráva s karuselem pro výběr předmětů. Tato funkcionalitu přehledně znázorňuje [Obrázek](#page-61-0) 19 a [Obrázek](#page-61-1) 20.

![](_page_61_Figure_2.jpeg)

Obrázek 19. Doučování termíny I. část

<span id="page-61-0"></span>![](_page_61_Figure_4.jpeg)

Obrázek 20. Doučování termíny II. část

<span id="page-61-1"></span>Pokud jsou tedy uživateli vráceny termíny a on si nějaký zvolí, tak je zkontrolováno, jestli databáze již uživatele zná a jestli má vedený i jeho email. V případě, že uživatel bude v databázi uveden, je mu poslána button message s textem "Díky za rezervaci termínu, chceš provést rezervaci na email: (doplněno dynamicky z databáze)" a možnost Ano/Ne. V případě zvolení tlačítka "Ano" je provedena rezervace na konkrétní email a uživateli je zaslána zpráva "Tvůj termín je zarezervován, budeme tě očekávat! :)". V opačném případě (zvolení tlačítka Ne) je uživatel vyzván pomocí zprávy "Tvé přání je mým rozkazem :-). Napiš tedy email, na který si přeješ provést rezervaci" proto, aby do chatu napsal email, na který si přeje provést konkrétní rezervaci. Následně je tento email vepsán do databáze k jeho ID a provede se rezervace stejně tak, jako při zvolení možnosti ANO. V obou těchto případech, je poslán i email na Programming Support Centre s bližší informací na kdy, kam a jaký student (rozeznáno pomoc emailu) se registroval na termín, a to vše pomocí SMTP klienta. Poté je uživateli navráceno úvodní Start Menu a FAQ.

V případě, že je uživatel nově příchozí, tudíž si ještě nikdy nerezervoval termín, je veden stejně, jako by zvolil tlačítko "NE" při vybírání emailu s tím rozdílem, že je do databáze zavedeno i jeho ID.

Existuje zde také možnost, že uživatel je na daný termín již přihlášený, v tomto případě je uživateli vrácena textová zpráva "Tento termín máš již rezervovaný :- (musíš dát prostor také ostatním studentům" a je vrácen na hlavní Start menu. Tato část funkcionality je přehledně znázorněna skrze [Obrázek](#page-62-0) 21 a [Obrázek](#page-63-0) 22.

![](_page_62_Figure_4.jpeg)

<span id="page-62-0"></span>Obrázek 21. Doučování rezervace termínu I. část

![](_page_63_Picture_1.jpeg)

Obrázek 22. Doučování rezervace termínu II. Část

<span id="page-63-0"></span>Aktivitní diagram k funkcionalitě Doučování ilustruje [Obrázek](#page-63-1) 23.

![](_page_63_Figure_4.jpeg)

<span id="page-63-1"></span>Obrázek 23. Aktivitní diagram Doučování

### **7.1.3 Dotaz**

Finální funkcionalita Dotaz je závislá na funkcionalitě START. Při stisknutí tlačítka Dotaz je poslán webhook s paylodem 0x00000003. Tento payload je následně zpracován naší aplikací a uživateli je poslána zpráva "Dobrá, teď tě jen poprosím, aby si uvedl svůj dotaz" a to pomocí funkce send\_text\_message viz. [Obrázek](#page-64-0) 24.

```
lif formatted_message == "0x00000003": # <u>Dotaz</u> B<u>Utton</u>
bot.send_text_message(sender_id, "Dobrá ted tě jen poprosím aby si uvedl svůj dotaz :-P")
\verb|DictOfUsers[sender_id][0].append("{\tt{Qotaz}}")
```

```
Obrázek 24. Dotaz payload reakce
```
<span id="page-64-0"></span>Poté aplikace zpracuje uživatelský dotaz a pomocí funkce send\_text\_message je uživateli poslána zpráva "Tvůj dotaz nyní vypadá takto : (Uživatelův dotaz) poprosím tě tedy o to, aby si zadal email na " "který si přeješ odpověď". Následně je zpracován i email uživatele a je mu poslána další textová zpráva "Díky za dotaz, odpovíme ti co nejrychleji to půjde na email: (Email, který zadal uživatel)". Poté je pomocí SMTP klienta poslán email na Programming Support Centre s již zpracovaným dotazem. Tuto část funkcionality zobrazuje [Obrázek](#page-64-1) 25.

![](_page_64_Picture_6.jpeg)

Obrázek 25. Finální část dotazu

<span id="page-64-1"></span>Aktivitní diagram k funkcionalitě Dotaz ilustruje [Obrázek](#page-65-0) 26.

![](_page_65_Figure_1.jpeg)

Obrázek 26. Aktivitní diagram Dotaz

## <span id="page-65-0"></span>**7.1.4 FAQ**

Funkcionalita FAQ je velmi důležitá, a proto je dostupná skoro po celou dobu komunikace s chatbotem. Je vyvolána automaticky, a to vždy na začátku konverzace, anebo po jakékoliv jiné dokončené funkcionalitě.

Je založená na funkci send\_quick\_message z knihovny Pymessenger, která vyžaduje tři povinné parametry Sender\_ID, textovou zprávu a payload. V payloadu jsou definované často kladené dotazy, které se načítají z databáze, aby je bylo možné měnit bez zásahu do kódu. Tuto část dynamického generování GUI z naší databáze ilustruje [Obrázek](#page-65-1) 27.

![](_page_65_Picture_6.jpeg)

Obrázek 27. Dynamické generování GUI FAQ

<span id="page-65-1"></span>Payload je ve formátu Json a vyžaduje čtyři povinné informace. V našem případě se jedná o content type, title, payload, a img url tak, jak zobrazuje [Obrázek](#page-66-0) 28. Pokud uživatel klikne na jakékoliv tlačítko z FAQ nabídky, je mu doručena textová zpráva s příslušnou odpovědí, a to pomocí funkce send text message. Jediná výjimka nastává v případě kliknutí na FAQ "Kde se nacházíme?" V tom případě je místo funkce send text message použita funkce send\_image\_url, která uživateli pošle mapu fakulty, kde se Programming Support Centre nachází tak, jak je ukazuje [Obrázek](#page-66-1) 29.

![](_page_66_Figure_2.jpeg)

![](_page_66_Figure_3.jpeg)

<span id="page-66-0"></span>![](_page_66_Figure_4.jpeg)

Obrázek 29. Mapa

<span id="page-66-1"></span>Aktivitní diagram k funkcionalitě FAQ ilustruje [Obrázek](#page-67-0) 30.Obrázek 26[. Aktivitní diagram](#page-65-0)  [Dotaz](#page-65-0)

![](_page_67_Figure_1.jpeg)

Obrázek 30. Aktivitní diagram FAQ

## <span id="page-67-0"></span>**7.2 Propojení jednotlivých technologií**

Tato kapitola pojednává o propojení všech technologií, které jsou použity. [Obrázek](#page-68-0) 31 popisuje propojení jednotlivých technologií, které ukazují, jak mezi sebou komunikuje náš Linuxový server a server společnosti Facebook. Přehledně zde můžeme vidět že náš server respektive (aplikace) posílá požadavky na API, kde následně Facebook server odpoví pomocí Webhooku. Na obrázku lze také pozorovat, že celá naše aplikace běží v technologii Docker.

![](_page_68_Figure_1.jpeg)

Obrázek 31. Propojeni technologií I

<span id="page-68-0"></span>[Obrázek](#page-69-0) 32 ilustruje podrobné propojení naší aplikace s Facebook serverem. Lze pozorovat, že celá aplikace komunikuje pomocí frameworku Flask, který přijímá a posílá GET a POST požadavky na Facebook server. Tyto požadavky využívá právě náš Wrapper PyMessenger, ze kterého se volají jednotlivé metody. Tyto metody jsou dále napojeny na další technologii, a to Pyodbc, odkud se vytahují data, která chceme uživateli zobrazit. Jako poslední technologie naší aplikace je SMTP klient, který posílá emaily přes port 587. Messenger Aplikace je spuštěna na Linuxovém serveru pomocí technologie Docker.

![](_page_69_Figure_1.jpeg)

Obrázek 32. Propojení technologií II

### <span id="page-69-0"></span>**7.3 Bezpečnost aplikace**

Zabezpečení aplikace není aktuálně plně dořešeno. Nicméně v bezpečnosti aplikace jsou určité limity a hrozí zde bezpečnostní rizika. Z důvodu snížení těchto rizik běží celá aplikace v dockeru na našem linuxovém serveru. Dále jsou zde uzavřeny všechny porty, které aplikace nevyužívá pro svůj chod.

Za minoritní nevýhodu se dá považovat využití bezpečnostního certifikátu Let's Encrypt a to z důvodu, že některé instituce nerespektují ověření tohoto certifikátu, protože tento certifikát využívají také podvodné web stránky, které by jinak svůj certifikát takto jednoduše nezískaly. Při spuštění této certifikační autority bylo až 15 tisíc certifikátů zneužito pro phishingovým weby, které obsahovaly v názvu PayPal. V budoucnu je v plánu přejít na spolehlivější certifikační autoritu. [\[55\]](#page-83-0)

Je také potřeba připomenout, že společnosti Facebook v nedávné době uniklo velké množství uživatelských dat. Vzhledem k tomu, že je aplikace na platformě Facebook nepřímo závislá, tak lze tuto hrozbu v jistém směru považovat i za bezpečnostní riziko pro naši aplikaci. Z tohoto důvodu se také v aplikaci ukládá pouze unikátní identifikační číslo uživatele, které je přiděleno společností Facebook (toto je veřejně dohledatelné) a email, který si přeje uživatel sdílet. [\[56\]](#page-83-1)

## **7.4 Vytvoření aplikace na platformě Facebook messenger**

Tato podkapitola pojednává o tom, jakým způsobem se vytváří aplikace na stránce Facebook Messenger. Jaké informace je potřeba zadat a jaké jsou podmínky pro vytvoření vlastní aplikace pro messenger chatbota. Dále bude popsán vývojářský učet a ukázka toho, jak přidat testery této aplikace.

## <span id="page-70-1"></span>**7.4.1 Stránka**

Nejprve je potřeba vytvořit stránku na sociální síti Facebook, a to hlavně z toho důvodu, že vlastní aplikace lze tvořit pouze na stránkách, nikoliv na soukromých účtech. Na stránce je potřeba definovat její název, v našem případě se volil název organizace. Poté je potřeba vybrat fotku stránky, která bude reprezentovat náhled jak v miniatuře, tak později v aplikaci.

Všechny tyto atributy, které je potřeba zadat při vytváření stránky, se nesmí podcenit, a to z toho důvodu, že se jedná o první interakci, kterou uživatel bude mít. [Obrázek](#page-70-0) 33 ukazuje náhled na finální stránku.

<span id="page-70-0"></span>![](_page_70_Picture_7.jpeg)

Obrázek 33. Programming Support Centre stránka

#### **7.4.2 Založení Aplikace**

Nyní si je potřeba založit aplikaci, toho lze docílit tím způsobem, že si otevřeme [https://de](https://developers.facebook.com/apps/?show_reminder=true)[velopers.facebook.com/apps/?show\\_reminder=true.](https://developers.facebook.com/apps/?show_reminder=true) Na této stránce je nyní potřeba zvolit "Create App", díky čemuž vyskočí dialogové okno, ve kterém je nutné zaškrtnout Manage Business Integrations z toho důvodu, že chceme messenger bota.

Poté co projdeme tímto procesem, je potřebné vyplnit název nové aplikace, kontaktní email (email, přes který budeme komunikovat s Facebook podporou), účel aplikace a stránku, na kterou bude aplikace vázána viz kapitola [7.4.1.](#page-70-1) Při vyplňování účelu aplikace je potřeba zvolit položku Clients, a to z toho důvodu, že je určena pro vytváření messenger chatbota.

Pokud je vše provedeno správně, měli bychom být přesměrováni na podobný náhled jako nám ukazuje [Obrázek](#page-71-0) 34. V tomto náhledu je potřeba zvolit Products a zde zaškrtnout položky Messenger a Webhooks.

![](_page_71_Picture_183.jpeg)

Obrázek 34. Náhled vytvořené aplikace

<span id="page-71-0"></span>Poté je potřeba zvolit produkt messenger a zde zvolit kolonku settings, ve které je důležitá možnost pro chod aplikace, a to generate token, díky kterému poté Facebook bude vědět, že s ním komunikuje pouze naše aplikace. Dále zde najdeme velice důležitou část, a to Callback URL a Verify Token tak, jak uvádí [Obrázek](#page-72-0) 35. Položka Callback URL slouží proto, aby Facebook věděl, na jaké URL odesílat webhooky s požadavky (GET, POST). Tato doména musí být zabezpečená. Poté se zde nachází token, který je ověřen vždy, když se aplikace připojí na server.
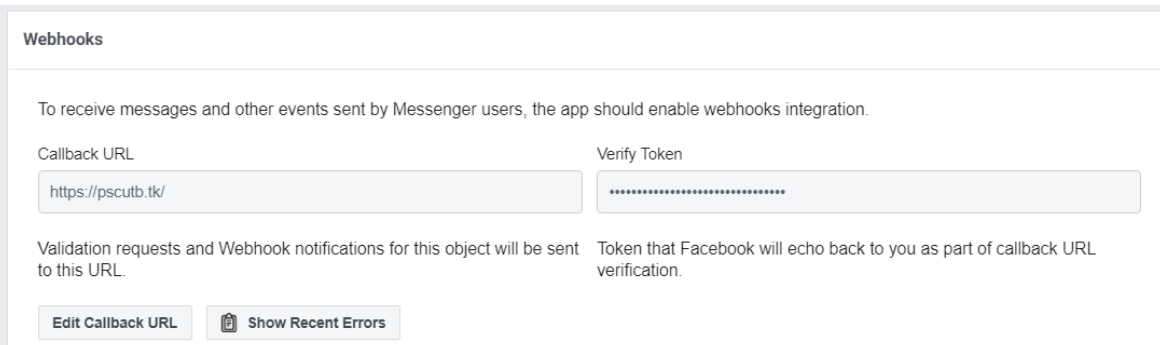

Obrázek 35. CallBack URL

#### <span id="page-72-0"></span>**7.4.3 Vývojářský účet**

Do doby, než je aplikace schválená veřejně, messenger bot nereaguje na žádné zprávy, které přijdou od uživatelů. Z důvodu, aby bylo možné tohoto bota vyzkoušet a otestovat před zažádáním o schválení, je nutno v aplikaci vytvořit vývojářský učet, popřípadě přidat do aplikace developery anebo testery. V případě, že bude uživatel označený jako Developer anebo Tester, bude na něj aplikace reagovat i bez předchozího schválení firmou Facebook.

Tento krok provede tím způsobem, že si otevřeme správu aplikace, kde zvolíme položku Roles a zde klikneme na tlačítko Add a vyplníme email, který je propojený s existujícím Facebook účtem, ze kterého chceme udělat Developera/Testera. Poté, co je tento krok proveden, je uživatel upozorněn, že byl zvolen jako Developer/Tester dané aplikace. V případě, že s danou rolí uživatel souhlasí, musí si ověřit účet, a to pomocí telefonního čísla. Následně tuto roli může přijmout, díky čemuž na něj bot bude reagovat. Přehled developerů a testerů naší aplikace přehledně zobrazuje [Obrázek](#page-73-0) 36.

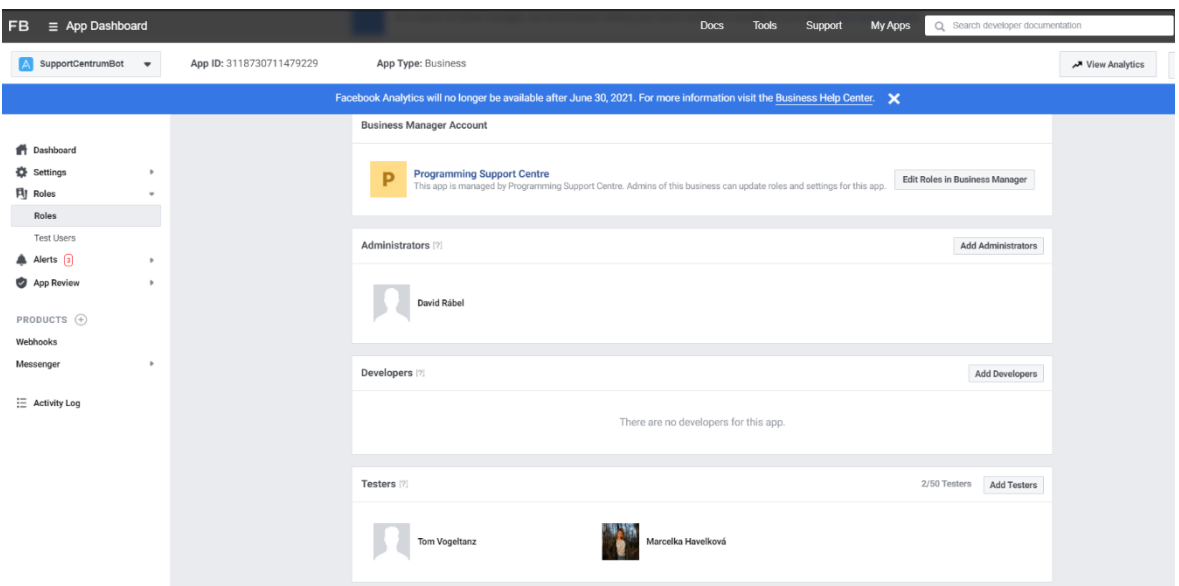

Obrázek 36. Tester/Developer

#### <span id="page-73-0"></span>**7.5 Schvalování aplikace na platformě FB messenger**

V případě, že chceme našeho chatbota spustit veřejně, je nejprve nutno projít schvalovacím procesem, který poskytuje společnost Facebook. Tento proces najdeme v menu pod názvem App Review  $\rightarrow$  Request. V tomto procesu je nejprve nutné si stanovit, o jakou část přístupu máme zájem, na výběr je jich tu velmi mnoho. V našem případě jde jen o jednu, a to pages\_messaging. Tato funkcionalita není automaticky přístupná, tudíž je nutné si o ní požádat, to provedeme pomocí tlačítka request.

Pro přístup k page messaging je potřeba nejprve vyplnit dlouhý dotazník, kde musíme vyplnit otázky typu: Jak budeme používat tuto funkci? Vysvětlit krok po kroku, jak funguje naše aplikace a jak jí má testovaná osoba obsluhovat. Nakonec bylo potřeba natočit jednoduché video, kde byl znázorněn průchod funkčností naší aplikace.

Pokud vše provedeme správně, měla by být aplikace otestována a schválena do pěti pracovních dnů. Je potřeba podotknout, že aplikace je testována zaměstnanci Facebooku, tudíž je testována většinou v brzkých ranních hodinách a je potřeba myslet na to, že musíme mít aplikaci spuštěnou po celou dobu této žádosti. Pokud je aplikace schválena, je možné jí pustit veřejně, a to pomocí posuvníku ve správě naší aplikace společnosti Facebook. Schvalování aplikace v našem případě trvalo jeden pracovní den.

### **8 NASAZENÍ APLIKACE NA SERVER**

Nyní je potřeba aplikaci nasadit na server právě z toho důvodu, že chatbot funguje na principu zaslání požadavku a následném zpracování. Abychom mohli takové požadavky zpracovat je potřeba funkční server, který bude veřejně vystaven do Internetu. Server nám bude sloužit jako most mezi uživatelem a Facebook API.

### **8.1 Server**

Jako server pro našeho chatbota byl vybrán server s linuxovou distribucí, a to konkrétně Linux Fedora Server. Služba pro hosting našeho serveru byla vybrána služba Linode, a to hlavně z důvodu nižší ceny a příjemného uživatelského prostředí. Konfigurace serveru byla po dohodě s vedoucím práce a náročnosti zvolena tak, jak ilustruje [Obrázek](#page-74-0) 37. Větší paměť RAM byla vybrána, protože celá aplikace je na serveru spuštěna pomocí technologie Docker, kde je pro běh MSSQL potřeba minimálně 2 GB RAM.

<span id="page-74-0"></span>Linode 2GB \$10 \$0.015  $2 GB$  $\overline{1}$ 50 GB

Obrázek 37. Linode konfigurace

### <span id="page-74-1"></span>**8.2 Konfigurace souborů**

Celá aplikace běží na našem Linode serveru v technologii Docker. Zároveň je však propojena s serverem pomocí technologie Nginx a Gunicorn. Proto je nutné si nejprve tyto technologie nastavit pomocí konfiguračních souborů.

Nejprve je potřeba si na serveru vytvořit soubor s názvem Procfile, do kterého se musí vložit název aplikace - v našem případě "web: gunicorn app:FacebookBot". Díky tomuto souboru bude technologie Gunicorn vědět, že má spouštět a hledat všechny serverové požadavky právě v našem souboru FacebookBot.py, kde je kompletní konfigurace webového frameworku Flask.

Dále je potřeba konfigurovat složku s technologií Nginx, ve které je potřebné mít tři soubory: DockerFile, Nginx.conf a project.conf. Výslednou podobu Nginx.conf souboru je možno stáhnout z oficiální dokumentace k technologii nginx a zůstává v originální podobě. Soubor project.conf je nutné nakonfigurovat dle naší aplikace a portu, na kterém aplikace bude poslouchat. [Obrázek](#page-75-0) 38 zobrazuje finální podobu tohoto souboru.

| 19 lines (15 sloc) 435 Bytes |                |          |                                                               | Raw | Blame | 묘 | 0 | ਸੰ |
|------------------------------|----------------|----------|---------------------------------------------------------------|-----|-------|---|---|----|
|                              | 1              | server { |                                                               |     |       |   |   |    |
|                              | $\overline{2}$ |          |                                                               |     |       |   |   |    |
|                              | 3              |          | listen 8000;                                                  |     |       |   |   |    |
|                              | 4              |          | server_name docker_flask_gunicorn_nginx;                      |     |       |   |   |    |
|                              | 5              |          |                                                               |     |       |   |   |    |
|                              | 6              |          | location $/$ {                                                |     |       |   |   |    |
|                              | 7              |          | proxy_pass http://Python_Chat_Bot_Flask_ngrok:8000;           |     |       |   |   |    |
|                              | 8              |          |                                                               |     |       |   |   |    |
|                              | 9              |          | # Do not change this                                          |     |       |   |   |    |
|                              | 10             |          | proxy_set_header Host \$host;                                 |     |       |   |   |    |
|                              | 11             |          | proxy_set_header X-Real-IP \$remote_addr;                     |     |       |   |   |    |
|                              | 12             |          | proxy_set_header X-Forwarded-For \$proxy_add_x_forwarded_for; |     |       |   |   |    |
|                              | 13             |          |                                                               |     |       |   |   |    |
|                              | 14             |          |                                                               |     |       |   |   |    |
|                              | 15             |          | location /static {                                            |     |       |   |   |    |
|                              | 16             |          | rewrite ^/static(.*) /\$1 break;                              |     |       |   |   |    |
|                              | 17             |          | root /static;                                                 |     |       |   |   |    |
|                              | 18             |          |                                                               |     |       |   |   |    |
|                              | 19             | - 3      |                                                               |     |       |   |   |    |
|                              |                |          |                                                               |     |       |   |   |    |

Obrázek 38. Nginx-project.conf

<span id="page-75-0"></span>Poslední soubor, který je potřeba nastavit pro správnou funkčnost aplikace na našem serveru, se týká DockerFile. Tento soubor slouží pouze proto, že obalí naší technologii Nginx do kontejneru, a tudíž potom půjde spouštět jako celek bez toho, aniž by vytvářel soubory na našem serveru.

Další soubor, který je potřeba pro funkčnost aplikace na našem serveru, je requirements.txt. Tento soubor říká, jaké balíčky využívá naše aplikace. Díky tomuto souboru je náš server schopný tyto balíčky doinstalovat. Tento soubor můžeme získat jednoduše, a to z lokálního počítače pomocí příkazu \$pip freeze> requirements.txt.

Poté je potřeba nastavit další soubor a to install-packages.sh, ve kterém je definováno, jaké balíčky musíme doinstalovat na naší distribuci, aby nám zde fungovaly všechny naše závislosti. Zde je potřeba vložit příkaz "dnf install – y unixODBC unixODBC-devel gcc-c++ python3-devel crypto-policies-scripts crypto-policies" z důvodu, že žádná linuxová distribuce nemá nainstalované unixOBDC, která je potřebná pro běh našeho balíčku Pyodbc.

Nyní si je potřeba nastavit další docker file, tentokrát však pro celou aplikaci a instalaci jednotlivých balíčků pomocí souboru requirements.txt a install-packages.sh. Finální podobu tohoto souboru ukazuje [Obrázek](#page-76-0) 39.

| 1.              | <b>FROM fedora:33</b>                                                                          |
|-----------------|------------------------------------------------------------------------------------------------|
| $\overline{2}$  |                                                                                                |
| 3.              | WORKDIR /tmp                                                                                   |
| 4               | ADD https://packages.microsoft.com/config/rhel/8/prod.repo /etc/yum.repos.d/mssql-release.repo |
| 5               | RUN ACCEPT EULA=Y dnf install -y msodbcsgl17 mssgl-tools \                                     |
| s.              | && echo 'export PATH="\$PATH:/opt/mssql-tools/bin"' >> ~/.bash profile \                       |
| $\overline{7}$  | && echo 'export PATH="\$PATH:/opt/mssal-tools/bin"' >> ~/.bashrc \                             |
| ×.              | && source ~/.hashnc \                                                                          |
| 9               | RUN dnf install -v unixODBC-devel                                                              |
| 10 <sub>1</sub> | COPY install-packages.sh.                                                                      |
| 11              | RUN ./install-packages.sh                                                                      |
| 12              | RUN update-crypto-policies --set LEGACY                                                        |
| 13              | WORKDIR /Python Chat Bot Flask ngrok                                                           |
| 14              | COPY requirements.txt .                                                                        |
| 15              | RUN pip install -- no-cache-dir -r requirements.txt                                            |
| 16.             | COPY                                                                                           |
| 17              | RUN echo "LANG=en_US.UTF-8" >> /etc/locale.conf \                                              |
| 18              | && echo "LC ALL=en US.UTF-8" >> /etc/environment                                               |
| 19              | RUN echo -e "MinProtocol = TLSv1.0\nCipherString = DEFAULT@SECLEVEL=1" >> /etc/pki/tls/open    |

Obrázek 39. Docker file

### <span id="page-76-0"></span>**8.3 Spuštění aplikace na serveru**

Poté, co máme nastavené všechny potřebné soubory pro běh na serveru, je nutné tuto aplikaci spustit. Celá aplikace běží v Dockeru a vzhledem k tomu, že již máme vytvořené dva docker file jak pro celou aplikaci a instalaci balíčků, tak pro Nginx, je potřeba tyto soubory spojit a říct Dockeru, že je chceme spouštět jako celek. To provedeme tak, že si vytvoříme v našem repositáři soubor docker-compose.yml, do kterého vložíme příslušné názvy jednotlivých kontejnerů a jejich lokální parametry. V našem případě se jedná o kontejnery s názvy "Python\_Chat\_Bot\_Flask\_ngrok" a "nginx".

Poslední soubor, který budeme muset vytvořit, je script s názvem run docker.sh, který nám poslouží pouze pro spuštění našeho docker\_compose souboru. [Obrázek](#page-76-1) 40 ukazuje finální podobu našeho skriptu.

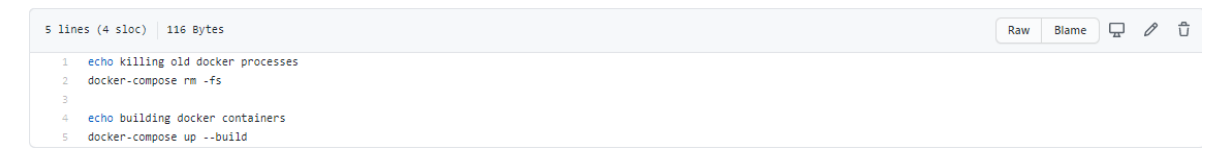

#### Obrázek 40. Run\_docker script

<span id="page-76-1"></span>Pokud je vše vytvořeno správně, měla by se při vložení příkazu ./run\_docker.sh do našeho Linuxového server terminálu spustit naše celá aplikace a na server se automaticky doinstalovat všechny potřebné balíčky a komponenty tak, jak jsme si nastavili v kapitole [8.2.](#page-74-1) Při ukončení běhu Dockeru se všechny závislosti smažou, tudíž nebudou zabírat místo na našem serveru.

## **ZÁVĚR**

V teoretické části bakalářské práce byla zpracována základní rešerše problematiky a úvod do fungování chatbota. Nejprve byla popsána historie chatbotů a jejich postupný vývoj až do doby, jak je známe dnes. Popsáno bylo také základní teoretické rozdělení chatbotů tak, jak jej uvádí většina literárních zdrojů. V poslední teoretické části bylo provedeno porovnání chatbotů na klíč a byly popsány jejich výhody a nevýhody.

V praktické části této práce byly navrženy a vytvořeny jednotlivé funkcionality, které byly předem konzultovány s vedoucím Programming Support Centra. Dále zde byla vybrána konkrétní technologie a platforma Facebook Messenger. Právě díky výběru této platformy bylo pro uživatele vytvořeno vhodné uživatelské rozhraní.

Následně zde byla vytvořena hlavní funkcionalita, a to schopnost rezervace studentů na jednotlivé termíny skrze chatbota. Součástí práce byl také návrh a vytvoření fyzického modelu databáze, který obsahuje nezbytné informace pro správné fungovaní chatbota. Dále se také do fyzického modelu ukládá email a ID jednotlivých uživatelů proto, aby při dalších rezervacích uživatel měl jednoduší postup při zadávání rezervace. Také se pomocí Facebook id zjišťuje, zda se ten samý uživatel nesnaží přihlásit na stejný termín vícekrát

Součástí práce je také částečný návrh chatbota, a to pomocí programu Enterprise Architect včetně případu užití a entitně relačního diagram. V bakalářské práci byly také zdokumentovány jednotlivé zdrojové kódy včetně uvedení aktivitních diagramů k důležitým funkcím".

V předposlední části bakalářské práce bylo popsáno vytváření aplikace na platformě Facebook messenger. Následně bylo popsáno i schvalování aplikace. Kvůli situaci ohledně COVID 19 nicméně nastal problém, kdy společnost Facebook pozastavila individuální schvalování aplikací na platformě Messenger. Tento problém byl naštěstí vyřešen tím, že v dubnu roku 2021 bylo toto omezení zrušeno.

Poslední část bakalářské práce byla zaměřena na nasazení aplikace na vlastní linuxový server distribuce Fedora. Při nasazování aplikace na server bylo využito populární technologie Docker, ve které je také spuštěna celá aplikace včetně serveru MS SQL. Právě z důvodu této technologie nastal problém a musel být zvolen dražší server s větší RAM pamětí. Dále bylo potřeba kontaktovat Linode Support a vyřešit automaticky zablokované porty na posílání emailů z důvodu prevence proti spamu.

V bakalářské práci je také velký prostor pro další rozvoj této aplikace, a to například implementací jednotlivých "her" pro seznámení studentů FAI s projektem Programming Support Centre. Zcela jistě je také potřeba dodělat systém pro správu jednotlivých tutorů a dat, které se aktuálně editují přímo v databázi. Dále se zde nabízí také možnost rozšíření tohoto projektu na všechna doučovací centra na fakultě a sjednotit tak tyto centra na jedno místo.

### **SEZNAM POUŽITÉ LITERATURY**

- [1] Facebook Revenue and Usage Statistics (2021). Businessofapps [online]. MANSOOR IQBAL, 2021 [cit. 2021-5-6]. Dostupné z: https://www.businessofapps.com/data/facebook-statistics/
- [2] MULDOWNEY, Oisin.Chatbots: An Introduction And Easy Guide To Making Your Own. Dublin, Ireland: Curses & Magic, 2017. ISBN 978-1-9998348-0-7
- [3] [TURING, A. M. COMPUTING MACHINERY AND INTELLIGENCE. The imita](TURING,%20A.%20M.%20COMPUTING%20MACHINERY%20AND%20INTELLIGENCE.%20The%20imitation%20game:%20based%20onthe%20incredible%20true%20story%20of%20Alan%20Turing%20%5bonline%5d.%20%5bLondon%5d:%20Studiocanal,%20%5b2015%5d,%20s.%201-22%20%5bcit.%202021-5-8%5d.%20ISBN%20Turing.%20Dostupné%20z:%20https:/www.csee.umbc.edu/courses/471/papers/turing.pdf)[tion game: based onthe incredible true story of Alan Turing \[online\]. \[London\]: Stu](TURING,%20A.%20M.%20COMPUTING%20MACHINERY%20AND%20INTELLIGENCE.%20The%20imitation%20game:%20based%20onthe%20incredible%20true%20story%20of%20Alan%20Turing%20%5bonline%5d.%20%5bLondon%5d:%20Studiocanal,%20%5b2015%5d,%20s.%201-22%20%5bcit.%202021-5-8%5d.%20ISBN%20Turing.%20Dostupné%20z:%20https:/www.csee.umbc.edu/courses/471/papers/turing.pdf)[diocanal, \[2015\], s. 1-22 \[cit. 2021-5-](TURING,%20A.%20M.%20COMPUTING%20MACHINERY%20AND%20INTELLIGENCE.%20The%20imitation%20game:%20based%20onthe%20incredible%20true%20story%20of%20Alan%20Turing%20%5bonline%5d.%20%5bLondon%5d:%20Studiocanal,%20%5b2015%5d,%20s.%201-22%20%5bcit.%202021-5-8%5d.%20ISBN%20Turing.%20Dostupné%20z:%20https:/www.csee.umbc.edu/courses/471/papers/turing.pdf)8]. ISBN Turing. Dostupné z: [https://www.csee.umbc.edu/courses/471/papers/turing.pdf](TURING,%20A.%20M.%20COMPUTING%20MACHINERY%20AND%20INTELLIGENCE.%20The%20imitation%20game:%20based%20onthe%20incredible%20true%20story%20of%20Alan%20Turing%20%5bonline%5d.%20%5bLondon%5d:%20Studiocanal,%20%5b2015%5d,%20s.%201-22%20%5bcit.%202021-5-8%5d.%20ISBN%20Turing.%20Dostupné%20z:%20https:/www.csee.umbc.edu/courses/471/papers/turing.pdf)ZEMČÍK, Tomáš. A Brief History of Chatbots [online]. 2019 [cit. 2021-5-6]. Dostupné z: doi:10.12783/dtcse/aicae2019/31439
- [4] LOKVENCOVÁ, Iva. Argument čínského pokoje včera, dnes a zítra. Brno, 2014. Bakalářská diplomová práce. MASARYKOVA UNIVERZITA FILOZOFICKÁ FAKULTA. Vedoucí práce Mgr. Martina Ivičičová.
- [5] G. Neff, P. Nagy, Talking to Bots: Symbiotic Agency and the Case of Tay, International Journa of Communication. 10 (2016) 4915-31.
- [6] ELIZA. Wikipedia: the free encyclopedia [online]. San Francisco (CA): Wikimedia Foundation,2001-[cit.2021-5-6]. Dostupné z: https://en.wikipedia.org/wiki/ELIZ[Ahttps://onlim.com/en/the-history-of-chatbots/](https://onlim.com/en/the-history-of-chatbots/)
- [7] Chatbot History: What is Dr. Sbaitso. Yakbots [online]. Sean B, 2020 [cit. 2021-5- 6]. Dostupné z: https://yakbots.com/chatbot-history-what-is-drsbaitso[/https://www.chatbots.org/chatterbot/smarterchild/](https://www.chatbots.org/chatterbot/smarterchild/)
- [8] A Computer Called Watson. IBM [online]. Dr. David Ferrucci, 2009 [cit. 2021-5-6]. Dostupné z: https://www.ibm.com/ibm/history/ibm100/us/en/icons/watson/
- [9] A History of Chatbots [online]. ChatBot Pack, 2019 [cit. 2021-5-6]. Dostupné z: https://www.chatbotpack.com/a-history-of-chatbots/
- [10] A brief history of Chatbots. Chatbotslife [online]. Mitusha Arya, 2019 [cit. 2021- 5-6]. Dostupné z: https://chatbotslife.com/a-brief-history-of-chatbots-d5a8689cf52f
- [11] Chatbot History: The Mitsuku Chatbot. Yakbots [online]. Sean B, 2020 [cit. 2021-5-6]. Dostupné z: https://yakbots.com/chatbot-history-the-mitsuku-chatbot/
- [12] Virtual Assistants: Microsoft Cortana Chatbot. Yakbots [online]. Sean B, 2020 [cit. 2021-5-6]. Dostupné z: https://yakbots.com/virtual-assistants-microsoft-cortanachatbot/
- [13] Virtual Assistants: Amazon Alexa Chatbot. Yakbots [online]. Sean B, 2020 [cit. 2021-5-6]. Dostupné z: https://yakbots.com/virtual-assistants-amazon-alexa-chatbot/
- [14] Develop Skills in Multiple Languages [online]. USA: Amazon.com, 2020 [cit. 2021-5-8]. Dostupné z: https://developer.amazon.com/en-US/docs/alexa/customskills/develop-skills-in-multiple-languages.html
- [15] Chatbot History: Facebook Messenger Chatbots. Yakbots [online]. Sean B, 2020 [cit. 2021-5-6]. Dostupné z: https://yakbots.com/chatbot-history-facebook-messenger-chatbots/
- [16] The Complete Guide to Using Facebook Messenger Bots for Business. Hootsuite [online]. Paige Cooper, 2019 [cit. 2021-5-6]. Dostupné z: https://blog.hootsuite.com/facebook-messenger-bots-guide/
- [17] [Facebook for Developers \[online\]. Facebook, 2021 \[cit. 2021-5-](https://developers.facebook.com/docs/messenger-platform/)8]. Dostupné z: [https://developers.facebook.com/docs/messenger-platform//](https://developers.facebook.com/docs/messenger-platform/)
- [18] Já, chatbot. Casopis.fit.cvut [online]. Tomáš Nováček, 2018 [cit. 2021-5-6]. Dostupné z: https://casopis.fit.cvut.cz/deni-na-fit/ja-chatbot/
- [19] The Complete Beginner's Guide To Chatbots. Chatbotsmagazine [online]. Matt Schlicht, 2016 [cit. 2021-5-6]. Dostupné z: https://chatbotsmagazine.com/the-complete-beginner-s-guide-to-chatbots-8280b7b906ca
- [20] Co je chatovací robot? [online]. Microsoft, 2021 [cit. 2021-5-8]. Dostupné z: https://powervirtualagents.microsoft.com/cs-cz/what-is-a-chatbot/
- [21] Is voice activated chatbot better than the text-based chatbot? Chatbotsmagazine [online]. James grills, 2019 [cit. 2021-5-6]. Dostupné z: https://chatbotsmagazine.com/is-voice-activated-chatbot-better-than-the-text-based-chatbot-7230e9161620
- [22] Why Voice-Enabled Chatbot Is The Future Of Internet? Chatbotsjournal [online]. Mohit Dua, 2019 [cit. 2021-5-6]. Dostupné z: https://chatbotsjournal.com/why-voice-enabled-chatbot-is-the-future-of-internet-29326af705d3
- [23] The ManyChat Review What is it and is it Worth Using? Automationagency [online]. Carl Taylor, 2019 [cit. 2021-5-6]. Dostupné z: https://automationagency.com/the-manychat-review-what-is-it-and-is-it-worth-using/
- [24] Choose a ManyChat plan that's right for you [online]. ManyChat, 2021 [cit. 2021- 5-8]. Dostupné z: https://manychat.com/pricing
- [25] WINGBOT [online]. wingbot.ai, 2021 [cit. 2021-5-8]. Dostupné z: https://wingbot.ai/about/
- [26] Increase sales, reduce costs, and automate support [online]. chatfuel, 2021 [cit. 2021-5-8]. Dostupné z: https://chatfuel.com/
- [27] Start free or go Pro if you're ready to GROW [online]. chatfuel, 2021 [cit. 2021-5-8]. Dostupné z: https://chatfuel.com/pricing
- [28] For companies big and small [online]. LiveChat, 2021 [cit. 2021-5-8]. Dostupné z: https://www.chatbot.com/pricing/
- [29] Introduction to the Messenger Platform [online]. USA: Facebook, 2021 [cit. 2021- 5-8]. Dostupné z: https://developers.facebook.com/docs/messenger-platform/introduction/
- [30] Pymessenger. Github [online]. davidchua, 2019 [cit. 2021-5-6]. Dostupné z: <https://github.com/davidchua/pymessenger>
- [31] Wrapper. Techterms [online]. Sharpened Productions, 2019 [cit. 2021-5-6]. Dostupné z: [https://techterms.com/definition/wrapper#:~:text=In%20compu](https://techterms.com/definition/wrapper#:~:text=In%20computer%20science%2C%20a%20wrapper,function%20wrappers%2C%20and%20driver%20wrappers)[ter%20science%2C%20a%20wrapper,function%20wrappers%2C%20and%20dri](https://techterms.com/definition/wrapper#:~:text=In%20computer%20science%2C%20a%20wrapper,function%20wrappers%2C%20and%20driver%20wrappers)[ver%20wrappers.](https://techterms.com/definition/wrapper#:~:text=In%20computer%20science%2C%20a%20wrapper,function%20wrappers%2C%20and%20driver%20wrappers)
- [32] Buttons [online]. Facebook, 2021 [cit. 2021-5-8]. Dostupné z: https://developers.facebook.com/docs/messenger-platform/send-messages/buttons
- [33] Generic Template [online]. Facebook, 2021 [cit. 2021-5-8]. Dostupné z: https://developers.facebook.com/docs/messenger-platform/send-messages/template/generic/
- [34] Quick Replies [online]. Facebook, 2021 [cit. 2021-5-8]. Dostupné z: https://developers.facebook.com/docs/messenger-platform/send-messages/quick-replies/
- [35] Media Template [online]. Facebook, 2021 [cit. 2021-5-8]. Dostupné z: https://developers.facebook.com/docs/messenger-platform/send-messages/template/media/
- [36] Button Template [online]. Facebook, 2021 [cit. 2021-5-8]. Dostupné z: https://developers.facebook.com/docs/messenger-platform/send-messages/template/button/
- [37] What is Python? Executive Summary [online]. Python Software Foundation, 2021 [cit. 2021-5-8]. Dostupné z: https://www.python.org/doc/essays/blurb/
- [38] What is MSSQL? [online]. Atlantic.Net, 2021 [cit. 2021-5-8]. Dostupné z: https://www.atlantic.net/vps-hosting/what-is-mssql/
- [39] Vyzkoušejte SQL Server v místním prostředí nebo v cloudu [online]. Microsoft, 2021 [cit. 2021-5-8]. Dostupné z: https://www.microsoft.com/cs-cz/sql-server/sqlserver-downloads
- [40] What is ngrok? [online]. PubNub, 2021 [cit. 2021-5-8]. Dostupné z: https://www.pubnub.com/learn/glossary/what-is-ngrok/
- [41] What is ngrok? [online]. NGROK, 2021 [cit. 2021-5-8]. Dostupné z: https://ngrok.com/product
- [42] User's Guide [online]. Pallets, 2010 [cit. 2021-5-8]. Dostupné z: https://flask.palletsprojects.com/en/1.1.x/
- [43] What is Flask Python [online]. https://pythonbasics.org, 2021 [cit. 2021-5-8]. Dostupné z: https://pythonbasics.org/what-is-flask-python/
- [44] SMTP protocol Explained (How Email works?). Afternerd [online]. Karim, 2019 [cit. 2021-5-6]. Dostupné z: https://www.afternerd.com/blog/smtp/
- [45] Green Unicorn (Gunicorn). Fullstackpython [online]. Matt Makai, 2021 [cit. 2021- 5-6]. Dostupné z: https://www.fullstackpython.com/green-unicorn-gunicorn.html
- [46] Pyodbc. Pypi [online]. mkleehammer, 2020 [cit. 2021-5-6]. Dostupné z: https://pypi.org/project/pyodbc/
- [47] ENGEL, David, Rothja, Craigg MSFT a Carl RABELER. What Is ODBC? Docs.microsoft [online]. Microsoft, 2017 [cit. 2021-5-6]. Dostupné z: https://docs.microsoft.com/en-us/sql/odbc/reference/what-is-odbc?view=sql-serverver15
- [48] ENGEL, David, Saisang, Craigg MSFT, PRMerger20, arob98, LowlyDBA a Rekojeht. Step 3: Proof of concept connecting to SQL using pyodbc. Docs.microsoft [online]. Microsoft, 2021 [cit. 2021-5-6]. Dostupné z: https://docs.microsoft.com/enus/sql/connect/python/pyodbc/step-3-proof-of-concept-connecting-to-sql-usingpyodbc?view=sql-server-ver15
- [49] What is NGINX? [online]. F5, 2021 [cit. 2021-5-8]. Dostupné z: https://www.nginx.com/resources/glossary/nginx/
- [50] What Is A Reverse Proxy? | Proxy Servers Explained. Cloudflare [online]. Cloudflare [cit. 2021-5-6]. Dostupné z: https://www.cloudflare.com/learning/cdn/glossary/reverse-proxy/
- [51] A nonprofit Certificate Authority providing TLS certificates to 260 million websites. [online]. USA: Internet Security Research Group (ISRG)., 2021 [cit. 2021-5-8]. Dostupné z: https://letsencrypt.org/
- [52] Welcome to Freedom. [online]. Red Hat, 2021 [cit. 2021-5-8]. Dostupné z: https://getfedora.org/en/
- [53] Nishanil a Olprod. Úvod do kontejnerů a Docker. Docs.microsoft [online]. Microsoft, 2020 [cit. 2021-5-6]. Dostupné z: https://docs.microsoft.com/cs-cz/dotnet/architecture/containerized-lifecycle/introduction-to-containers-and-docker
- [54] Nishanil a Olprod. Co je Docker? Docs.microsoft [online]. Microsoft, 2020 [cit. 2021-5-6]. Dostupné z: [https://docs.microsoft.com/cs-cz/dotnet/architecture/conta](https://docs.microsoft.com/cs-cz/dotnet/architecture/containerized-lifecycle/what-is-docker)[inerized-lifecycle/what-is-docker](https://docs.microsoft.com/cs-cz/dotnet/architecture/containerized-lifecycle/what-is-docker)
- [55] The good, the bad, and Let's Encrypt. Catalyst2 [online]. The catalyst2 team [cit. 2021-5-8]. Dostupné z: <https://www.catalyst2.com/blog/good-bad-lets-encrypt/>
- [56] After Data Breach Exposes 530 Million, Facebook Says It Will Not Notify Users. Npr [online]. EMMA BOWMAN, 2021 [cit. 2021-5-8]. Dostupné z: [https://www.npr.org/2021/04/09/986005820/after-data-breach-exposes-530](https://www.npr.org/2021/04/09/986005820/after-data-breach-exposes-530-million-facebook-says-it-will-not-notify-users?t=1620478600770) [million-facebook-says-it-will-not-notify-users?t=1620478600770](https://www.npr.org/2021/04/09/986005820/after-data-breach-exposes-530-million-facebook-says-it-will-not-notify-users?t=1620478600770)
- [57] Turingův test. Wikipedia [online]. [cit. 2021-5-11]. Dostupné z: [https://en.wikipe](https://en.wikipedia.org/wiki/Turing_test#/media/File:Turing_test_diagram.png)[dia.org/wiki/Turing\\_test#/media/File:Turing\\_test\\_diagram.png](https://en.wikipedia.org/wiki/Turing_test#/media/File:Turing_test_diagram.png)
- [58] Chinese-room. Wikipedia [online]. [cit. 2021-5-11]. Dostupné z: [https://cs.wikipe](https://cs.wikipedia.org/wiki/Argument_%C4%8D%C3%ADnsk%C3%A9ho_pokoje#/media/Soubor:2-chinese-room.jpg)[dia.org/wiki/Argument\\_%C4%8D%C3%ADnsk%C3%A9ho\\_pokoje#/media/Sou](https://cs.wikipedia.org/wiki/Argument_%C4%8D%C3%ADnsk%C3%A9ho_pokoje#/media/Soubor:2-chinese-room.jpg)[bor:2-chinese-room.jpg](https://cs.wikipedia.org/wiki/Argument_%C4%8D%C3%ADnsk%C3%A9ho_pokoje#/media/Soubor:2-chinese-room.jpg)
- [59] Eliza. Wikipedia [online]. [cit. 2021-5-11]. Dostupné z: [https://cs.wikipe](https://cs.wikipedia.org/wiki/ELIZA#/media/Soubor:GNU_Emacs_ELIZA_example.png)[dia.org/wiki/ELIZA#/media/Soubor:GNU\\_Emacs\\_ELIZA\\_example.png](https://cs.wikipedia.org/wiki/ELIZA#/media/Soubor:GNU_Emacs_ELIZA_example.png)
- [60] When Parry met Eliza. Theatlantic [online]. [cit. 2021-5-11]. Dostupné z: [https://www.theatlantic.com/technology/archive/2014/06/when-parry-met-eliza-a](https://www.theatlantic.com/technology/archive/2014/06/when-parry-met-eliza-a-ridiculous-chatbot-conversation-from-1972/372428/)[ridiculous-chatbot-conversation-from-1972/372428/](https://www.theatlantic.com/technology/archive/2014/06/when-parry-met-eliza-a-ridiculous-chatbot-conversation-from-1972/372428/)
- [61] The Mitsuku Chatbot. Yakbots [online]. [cit. 2021-5-11]. Dostupné z: <https://yakbots.com/chatbot-history-the-mitsuku-chatbot/>
- [62] Introduction to the Messenger Platform. Developers.facebook [online]. [cit. 2021- 5-11]. Dostupné z: [https://scontent-frt3-1.xx.fbcdn.net/v/t39.8562-](https://scontent-frt3-1.xx.fbcdn.net/v/t39.8562-6/64382845_2370704119653345_4919414098698960896_n.png?_nc_cat=102&ccb=1-3&_nc_sid=6825c5&_nc_ohc=eI90so0iEhgAX-juLT9&_nc_ht=scontent-frt3-1.xx&oh=f4834efed4efa3a3a4769733b38f4e12&oe=60BFD7FB) [6/64382845\\_2370704119653345\\_4919414098698960896\\_n.png?\\_nc\\_cat=102&cc](https://scontent-frt3-1.xx.fbcdn.net/v/t39.8562-6/64382845_2370704119653345_4919414098698960896_n.png?_nc_cat=102&ccb=1-3&_nc_sid=6825c5&_nc_ohc=eI90so0iEhgAX-juLT9&_nc_ht=scontent-frt3-1.xx&oh=f4834efed4efa3a3a4769733b38f4e12&oe=60BFD7FB) b=1-3& nc sid=6825c5& nc ohc=eI90so0iEhgAX-juLT9& nc ht=scontent-frt3-[1.xx&oh=f4834efed4efa3a3a4769733b38f4e12&oe=60BFD7FB](https://scontent-frt3-1.xx.fbcdn.net/v/t39.8562-6/64382845_2370704119653345_4919414098698960896_n.png?_nc_cat=102&ccb=1-3&_nc_sid=6825c5&_nc_ohc=eI90so0iEhgAX-juLT9&_nc_ht=scontent-frt3-1.xx&oh=f4834efed4efa3a3a4769733b38f4e12&oe=60BFD7FB)
- [63] Ngrok\_schema. Atwix [online]. [cit. 2021-5-11]. Dostupné z: [https://www.atwix.com/wp-content/uploads/2017/11/ngrok\\_schema.png](https://www.atwix.com/wp-content/uploads/2017/11/ngrok_schema.png)

### **SEZNAM POUŽITÝCH SYMBOLŮ A ZKRATEK**

- PSC Programming Support Centre
- API Application Programming Interface
- URL Uniform Resource Locator
- MSSQL Microsoft Structured Query Language
- SMTP Simple Mail Transfer Protocol
- FAQ Frequently asked questions
- ERD Entity Relationship Diagram
- WSGI Web Server Gateway Interface
- OBDC Open Database Connectivity
- HTML HyperText Markup Language
- HTTP Hypertext Transfer Protocol
- AIML Artificial Intelligence Markup Language
- XML Extensible Markup Language
- HTTPS Hypertext Transfer Protocol Secure

# SEZNAM OBRÁZKŮ

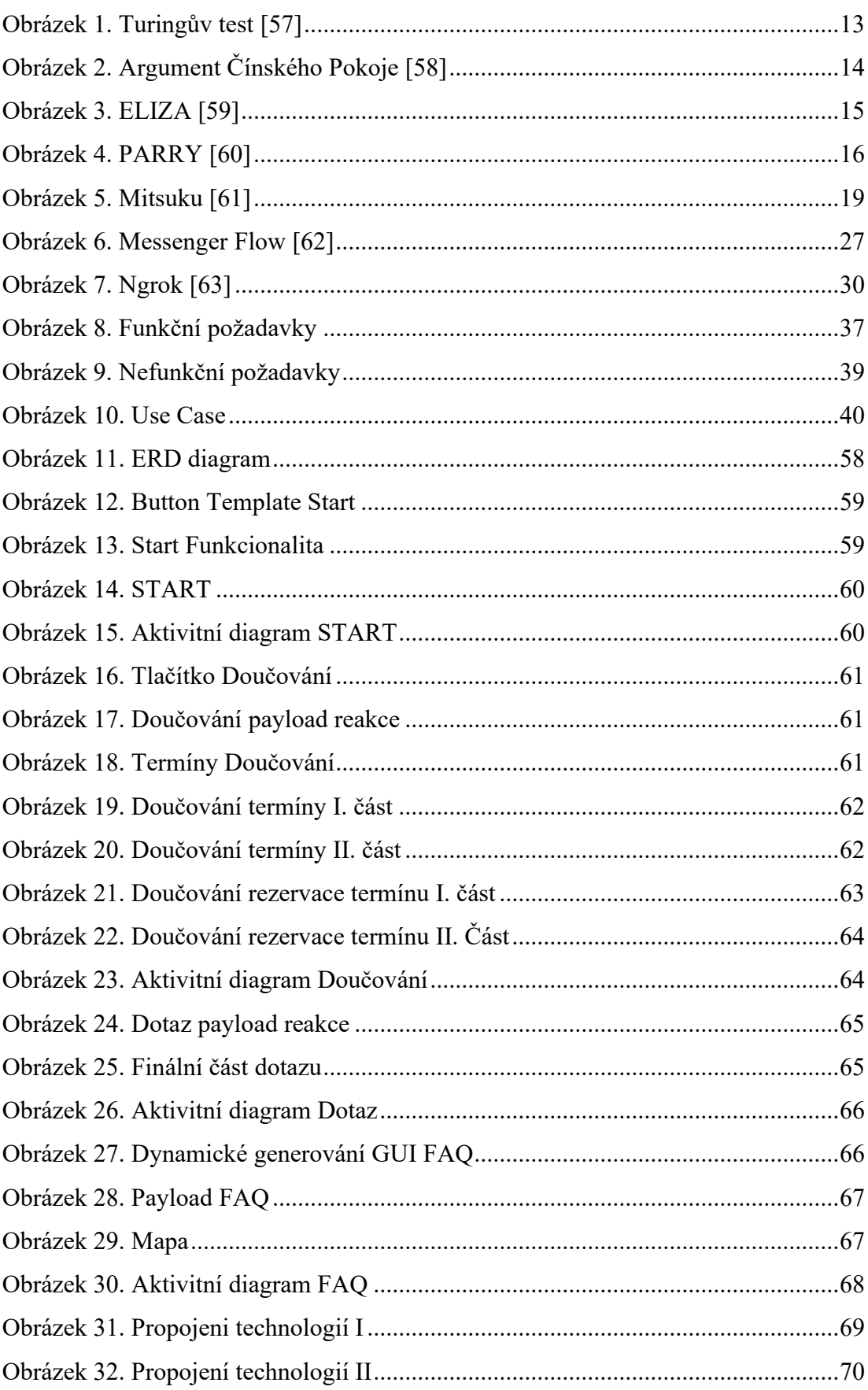

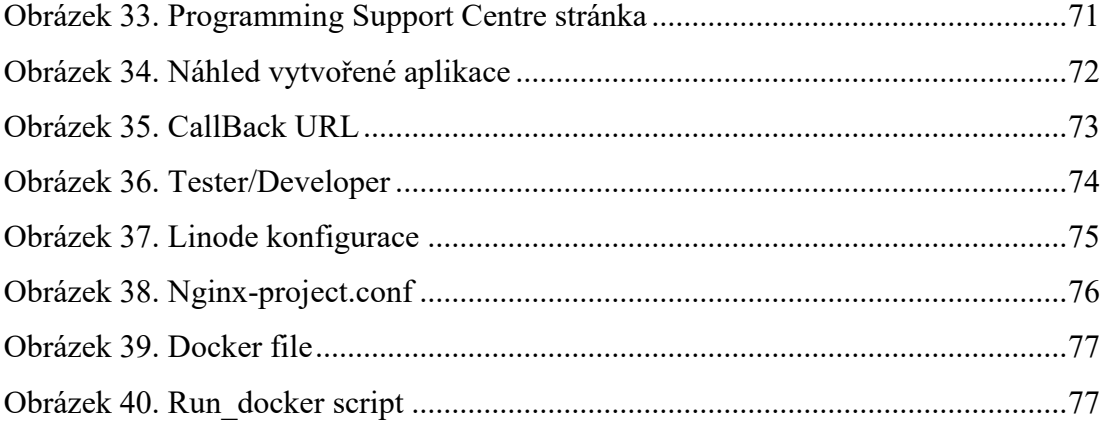

## **SEZNAM TABULEK**

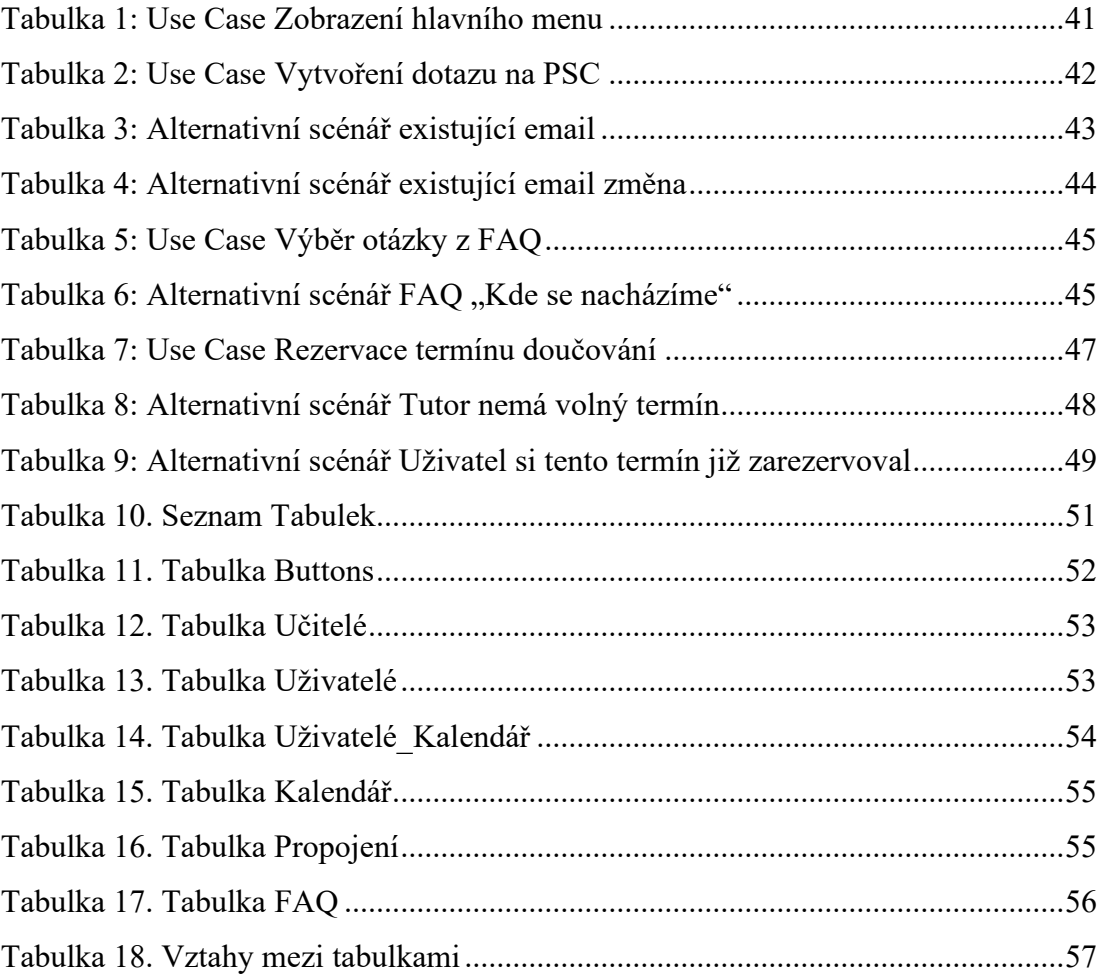

# **SEZNAM PŘÍLOH**

Příloha P I: Obsah CD

## **PŘÍLOHA P I: OBSAH CD**

Obsah CD:

- BC\_SOUBORY\_KOD Obsahuje jednotlivé soubory s kódem Messenger aplikace
- BC\_PSC\_Diagram\_DB Obsahuje EA soubor s kompletním návrhem chatbota